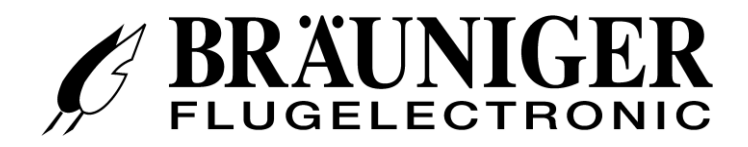

# **Bedienungsanleitung**

# **IQ-BASIC-GPS**

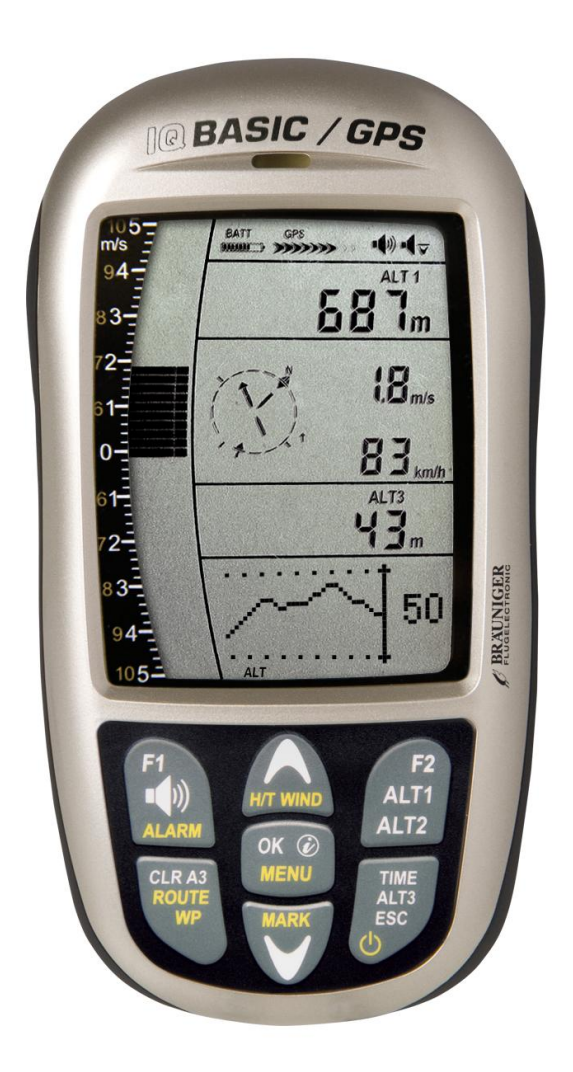

**BRÄUNIGER** Flugelectronic GmbH Dr.-Karl-Slevogt-Str.5 D-82362 Weilheim, Tel. +49 881 64750 [info@brauniger.com](mailto:info@brauniger.com) [www.brauniger.com](http://www.brauniger.com/)

Die neuen Funktionen sind im Text gelb hinterlegt!

Firmware Vers.1.3.03 09.04.2011 Revision: 27.04.2011

# Inhaltsverzeichnis

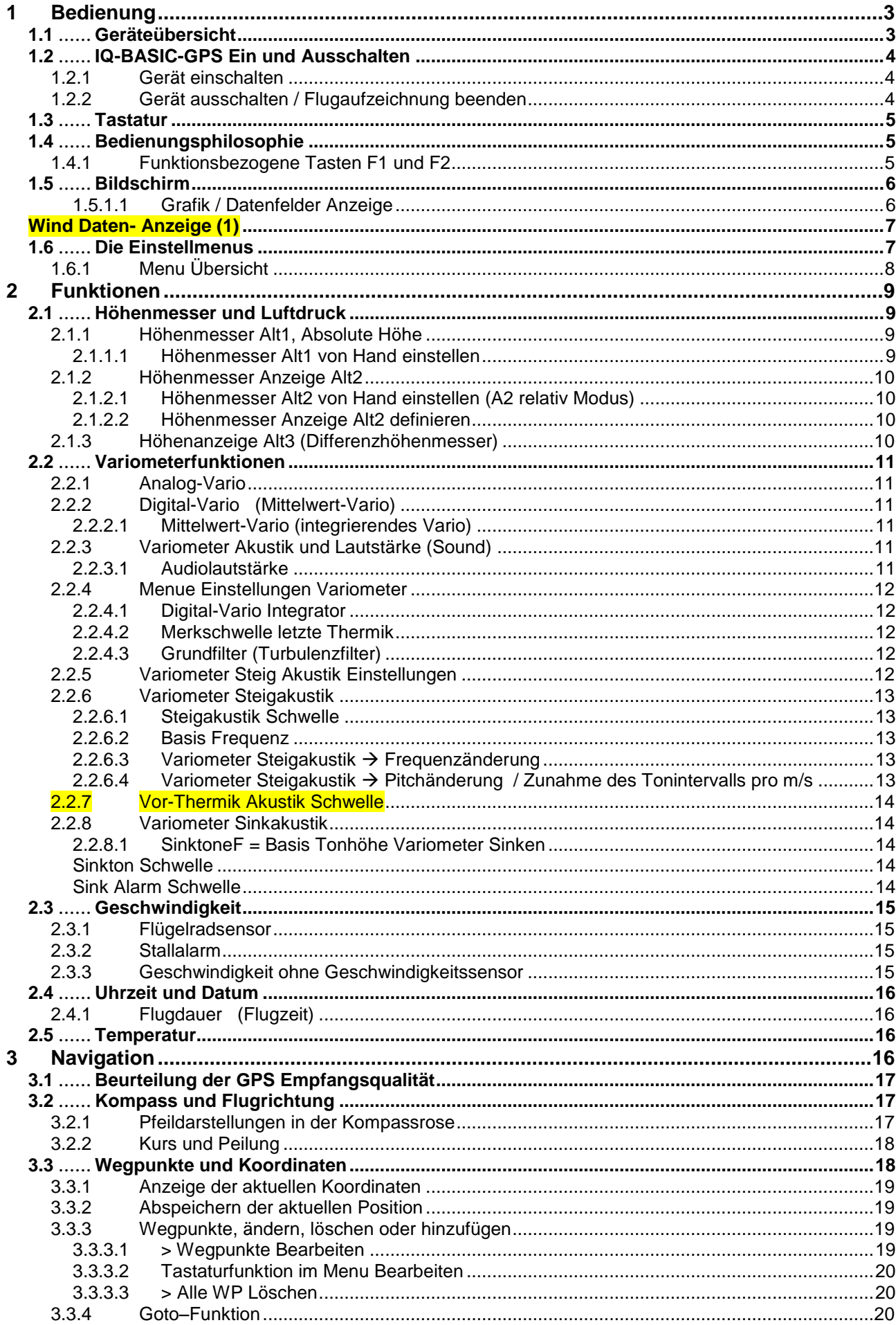

# Technisches Manual IQ-BASIC-GPS

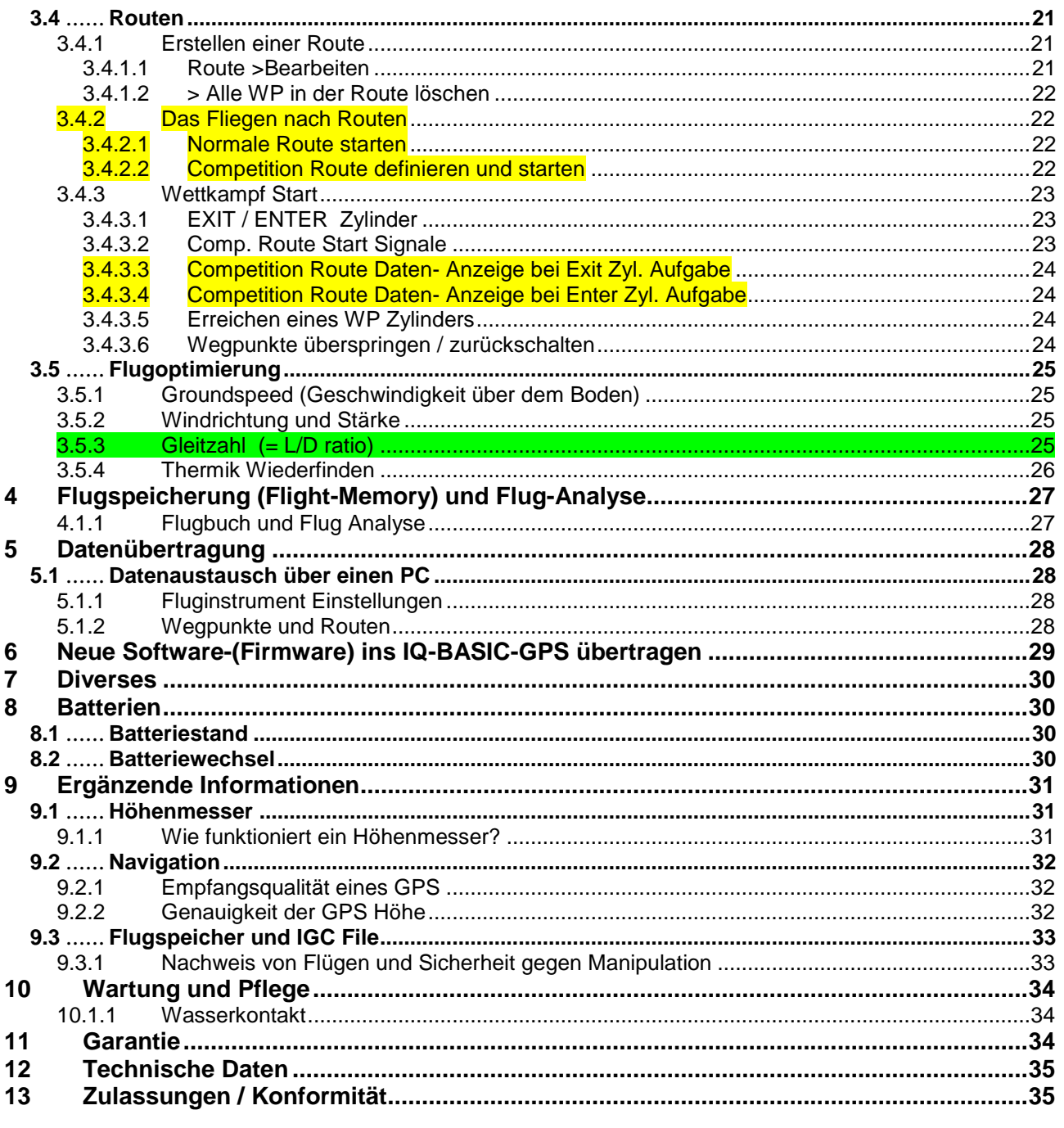

<span id="page-4-1"></span><span id="page-4-0"></span>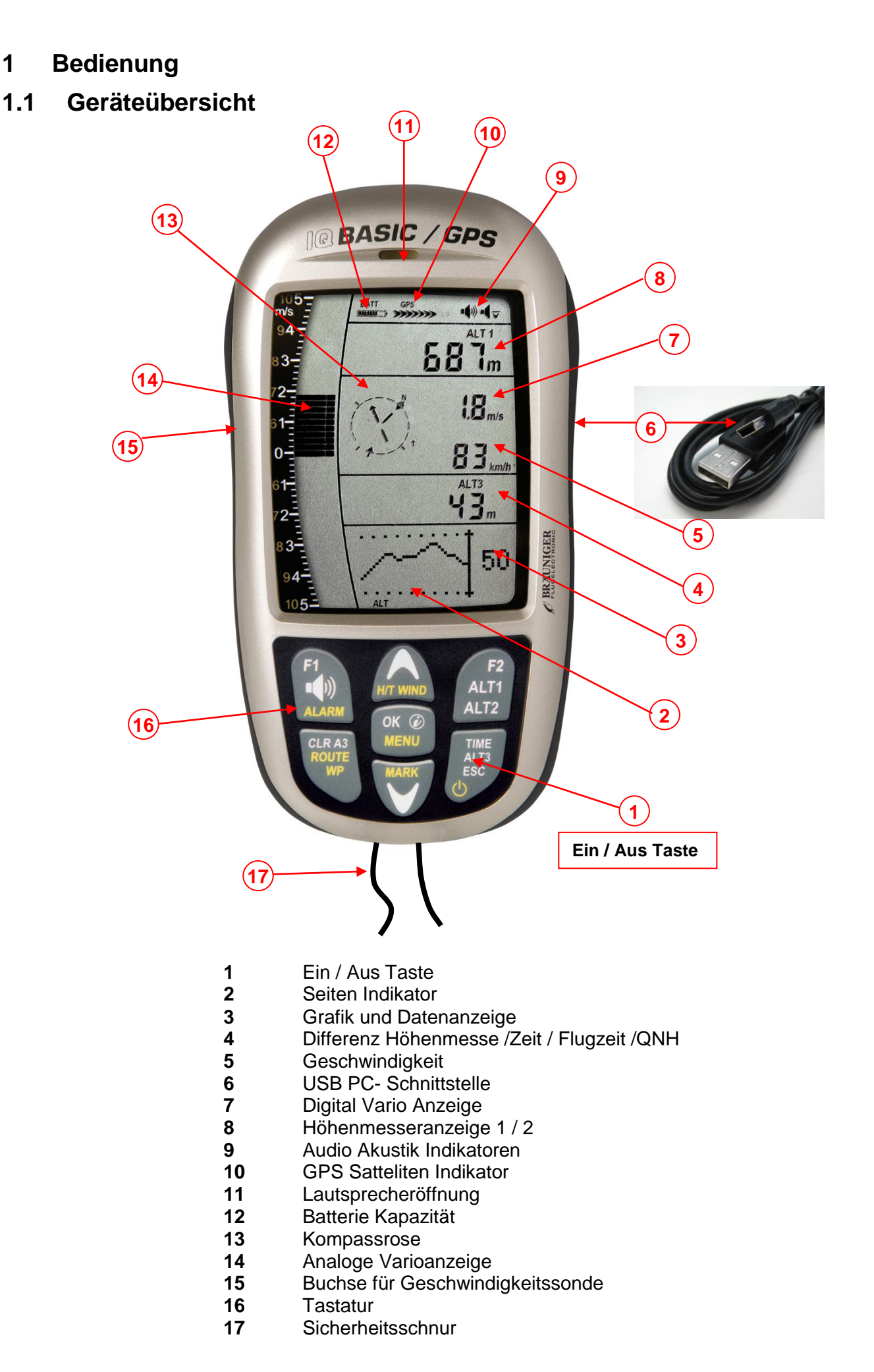

## <span id="page-5-0"></span>**1.2 IQ-BASIC-GPS Ein und Ausschalten**

## <span id="page-5-1"></span>**1.2.1 Gerät einschalten**

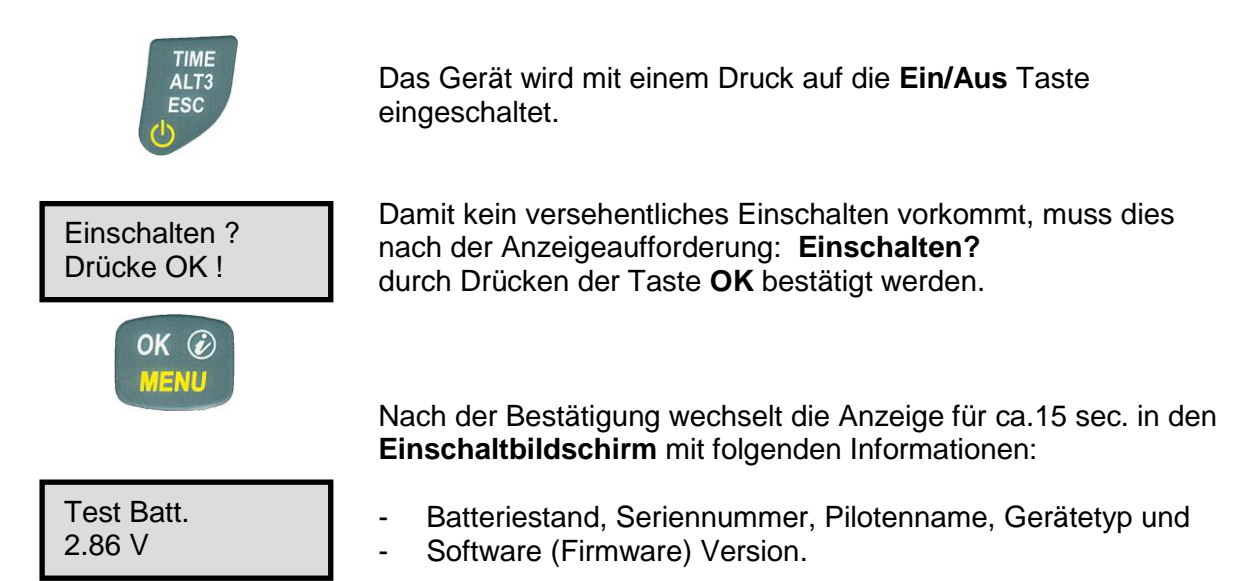

Nach dem Einschaltvorgang erscheint der normale Flugbildschirm mit blinkender Höhenanzeige. Das Gerät braucht ca. zwei Minuten um eine genaue 3D-GPS Position zu berechnen. Sobald das GPS eine stabile Höhe empfängt, wird der **Druckhöhenmesser automatisch abgeglichen**, die Höhenanzeige hört auf zu blinken und über der GPS Anzeige erscheint das Symbol **GPS**.

## <span id="page-5-2"></span>**1.2.2 Gerät ausschalten / Flugaufzeichnung beenden**

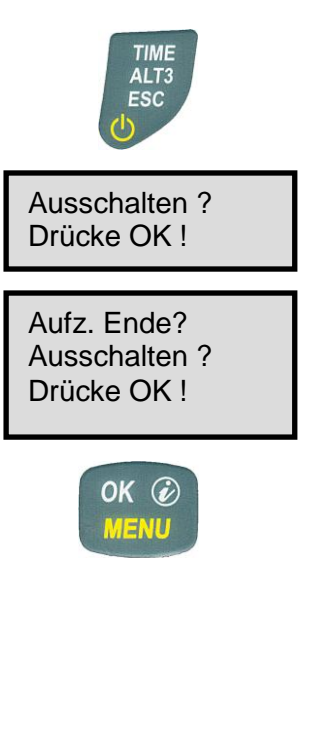

Zum Ausschalten muss die **Ein/Aus** Taste so lange gedrückt werden, bis die Frage: **Ausschalten? Drücke OK** in der Anzeige erscheint.

Damit das Gerät nicht versehentlich ausgeschaltet wird, muss der Ausschaltvorgang mit der **OK** Taste bestätigen werden!

**1**. Wenn keine Flugaufzeichnung gemacht wurde, schaltet sich das Gerät nach der **OK** Bestätigung sofort aus.

**2**. Nach einer aktiven Flugaufzeichnung wird vor dem Ausschalten der **Flug – Analyse** Bildschirm für 60 Sekunden angezeigt. Wenn sie die Fluganalyse Anzeige vorzeitig beenden möchten, drücken sie kurz auf die **Aus** Taste, danach schaltet sich das Gerät sofort aus.

**3. Automatisch Ausschalten:** Die Fluganalyse erscheint nach der Landung automatisch und wird für 60sec. angezeigt. Ohne Tastendruck schaltet sich das BASIC-GPS danach automatisch aus.

**4. Automatisches Ausschalten bei Nichtgebrauch** Wenn das Gerät 30 Minuten kein Tastendruck oder flugrelevante Eigenschaften erkennt, schaltet es sich automatisch aus.

# <span id="page-6-0"></span>**1.3 Tastatur**

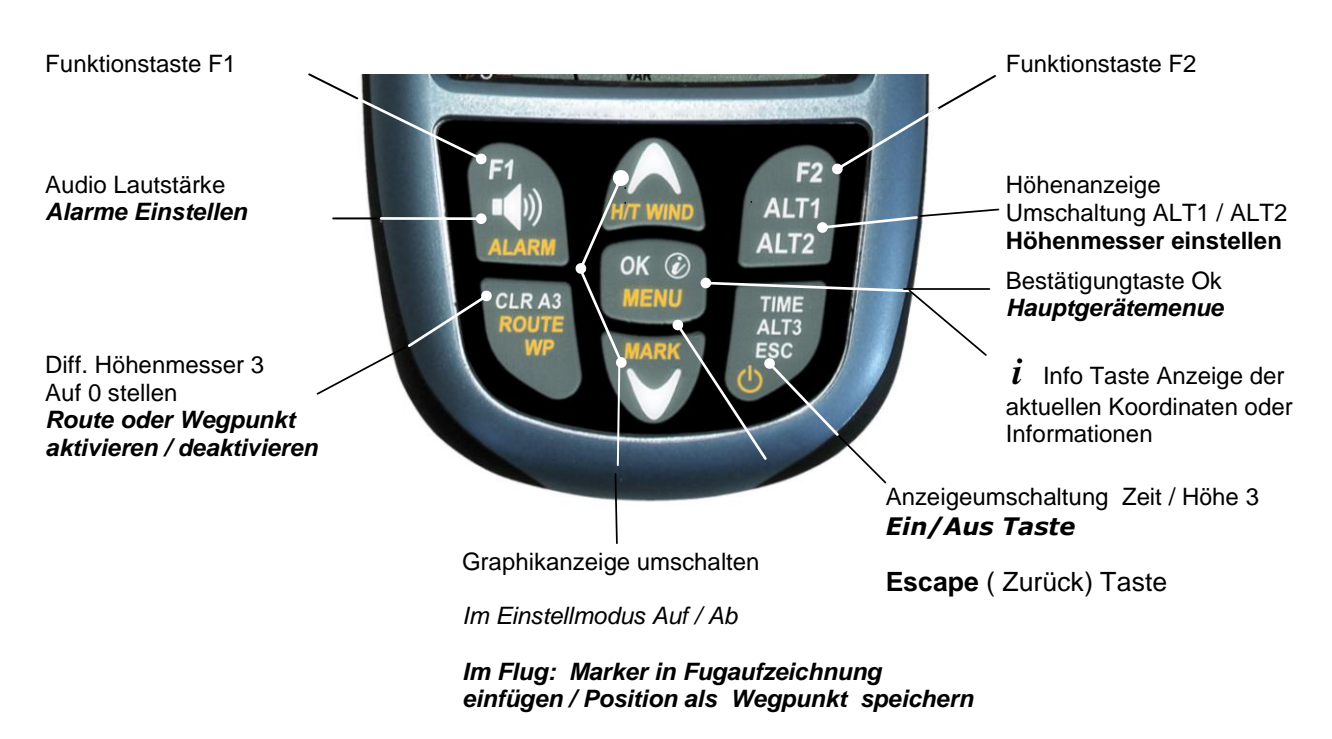

## <span id="page-6-1"></span>**1.4 Bedienungsphilosophie**

Das IQ-BASIC-GPS ist in seiner Handhabung sehr einfach und intuitiv. Mit ein wenig Probieren findet man sich sehr schnell in der einfachen Menustruktur zurecht. Trotzdem hier einige wesentliche Hinweise zu den Funktionen.

**- Weisse Tasten Beschriftung:** Anzeigeumschaltungen wie z.B. ALT1 / ALT2, Vario-Akustikeinstellungen, F1 / F2 Tasten Befehle und eine (*i*) Informationsabfrage, können während dem Flug mittels **Kurzdruck** schnell vorgenommen werden.

**- Gelbe Tasten Beschriftung:** Über einen **Langdruck** von 3sec. können wichtige Funktionen im Flug direkt aufgerufen und beeinflusst werden. Die angewählte Funktion schaltet sich nach ca. 8 Sekunden Nichtgebrauch wieder aus!

**- Hauptmenu**: Alle Geräteeinstellungen, aber auch Wegpunkte- Routen- und Flugspeicher, können vor dem Flug über das **Hauptmenu** (Taste MENU) eingestellt werden. Im Menu können mit den Auf- und Abtasten Untermenus angewählt werden und Verstellungen vorgenommen werden. Das Hauptmenu wird 30 Sekunden nach der letzten Einstellung automatisch verlassen.

*Tipp: Alle Geräteeinstellungen vom Hauptmenu können mit der kostenlosen PC-Software Flychart am PC komfortabel eingestellt und über die USB-Schnittstelle in das Gerät übertragen werden.*

## <span id="page-6-2"></span>**1.4.1 Funktionsbezogene Tasten F1 und F2**

Die beiden Tasten **F1** und **F2** ändern ja nach Funktion oder Bildschirm ihre Einstellmöglichkeiten. Die Bedeutung der Tasten wird jeweils im Display angezeigt. Beispiel: Im Setmode ALT 1 ist die Funktion von F1 "**GPS Höhe übernehmen"** und F2 Höhenmesser auf "FL 1013mB Druck" stellen!

# <span id="page-7-0"></span>**1.5 Bildschirm**

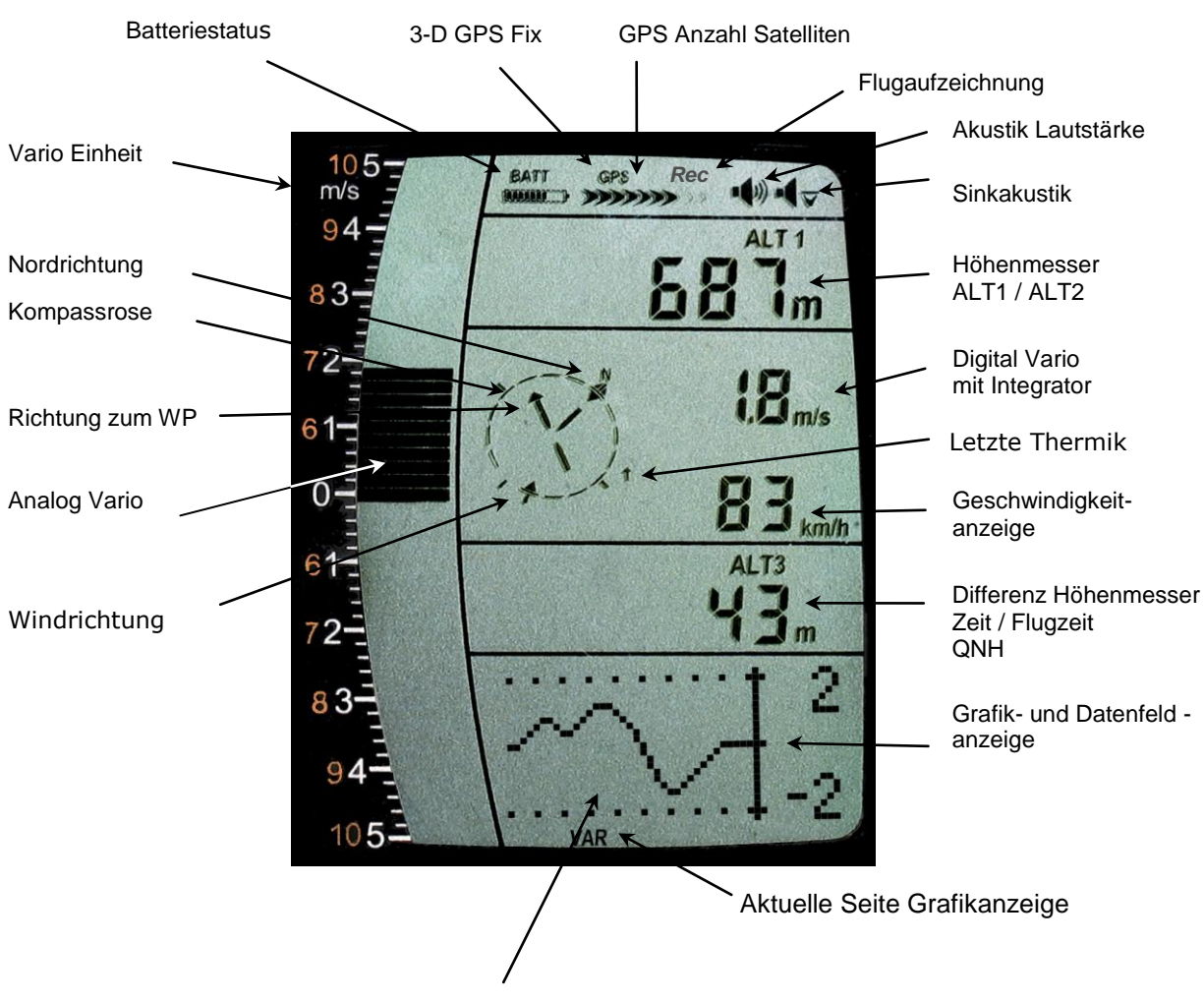

#### **1.5.1.1 Grafik / Datenfelder Anzeige**

<span id="page-7-1"></span>Im normalen Flugmodus kann die Grafikseite mit einem kurzen Druck auf die ▲AUF oder ▼AB Taste umgeschaltet werden. Die aktuelle Seitenzahl wird am unteren Rand im Display angezeigt. Reihenfolge: **ALT, VAR, 1, 2, 3, 4, 5.** Nach dem Einschalten wird immer die Höhengrafik (ALT) Seite angezeigt.

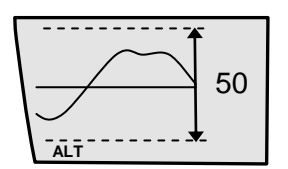

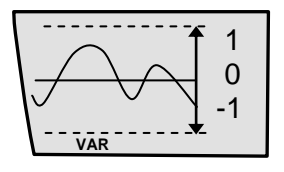

#### **Höhenmesser Grafik Darstellung**

In dieser Grafik wird der Höhenverlauf der letzten 36 Sekunden dargestellt. Beträgt der Höhenunterschied mehr als 50m, passt sich die Skala automatisch an. Die Höhenskala wird auf der rechten Seite angezeigt. (50 /100m)

#### **Variometer Grafik Darstellung**

In dieser Grafikseite wird der Variometer- Verlauf der letzten 36 Sekunden angezeigt. Die Skala passt sich automatisch dem Flugverlauf an. Die Skalawerte werden auf der rechten Seite angezeigt.

<span id="page-8-0"></span>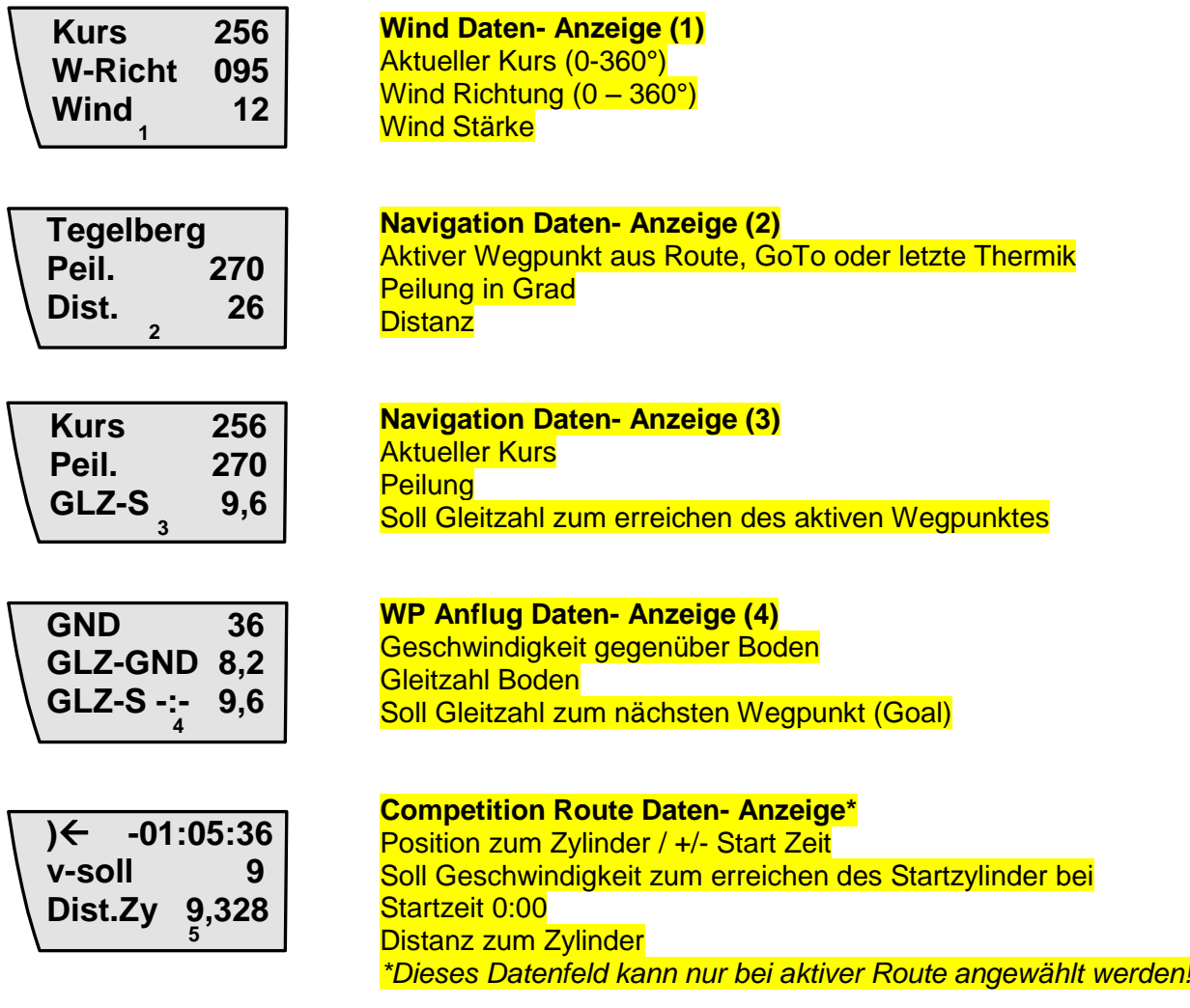

## <span id="page-8-1"></span>**1.6 Die Einstellmenus**

Durch langes Drücken auf die Taste **MENU** erreicht man den Menu-Einstellmodus. Mit den Tasten ▼ und ▲ wählt man einen der Menupunkte an (blinkende Zeile) und gelangt durch drücken der Taste **OK** in das entsprechende Menu oder Untermenu.

Blinkende Werte können mit der ▲ AUF oder ▼AB Taste verändert werden. Mit einem Druck auf die Taste **OK** wird die Einstellung gespeichert. Über die Taste ESC (escape) gelangt man wieder in den normalen Flugbildschirm zurück. Wird während 30sec. keine Taste gedrückt, wechselt das Gerät automatisch in den Flugbildschirm zurück.

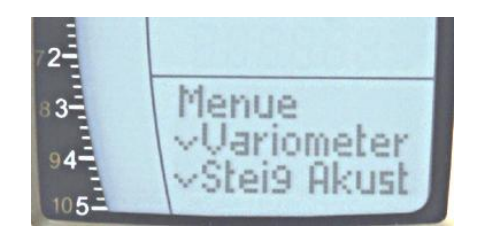

# <span id="page-9-0"></span>**1.6.1 Menu Übersicht**

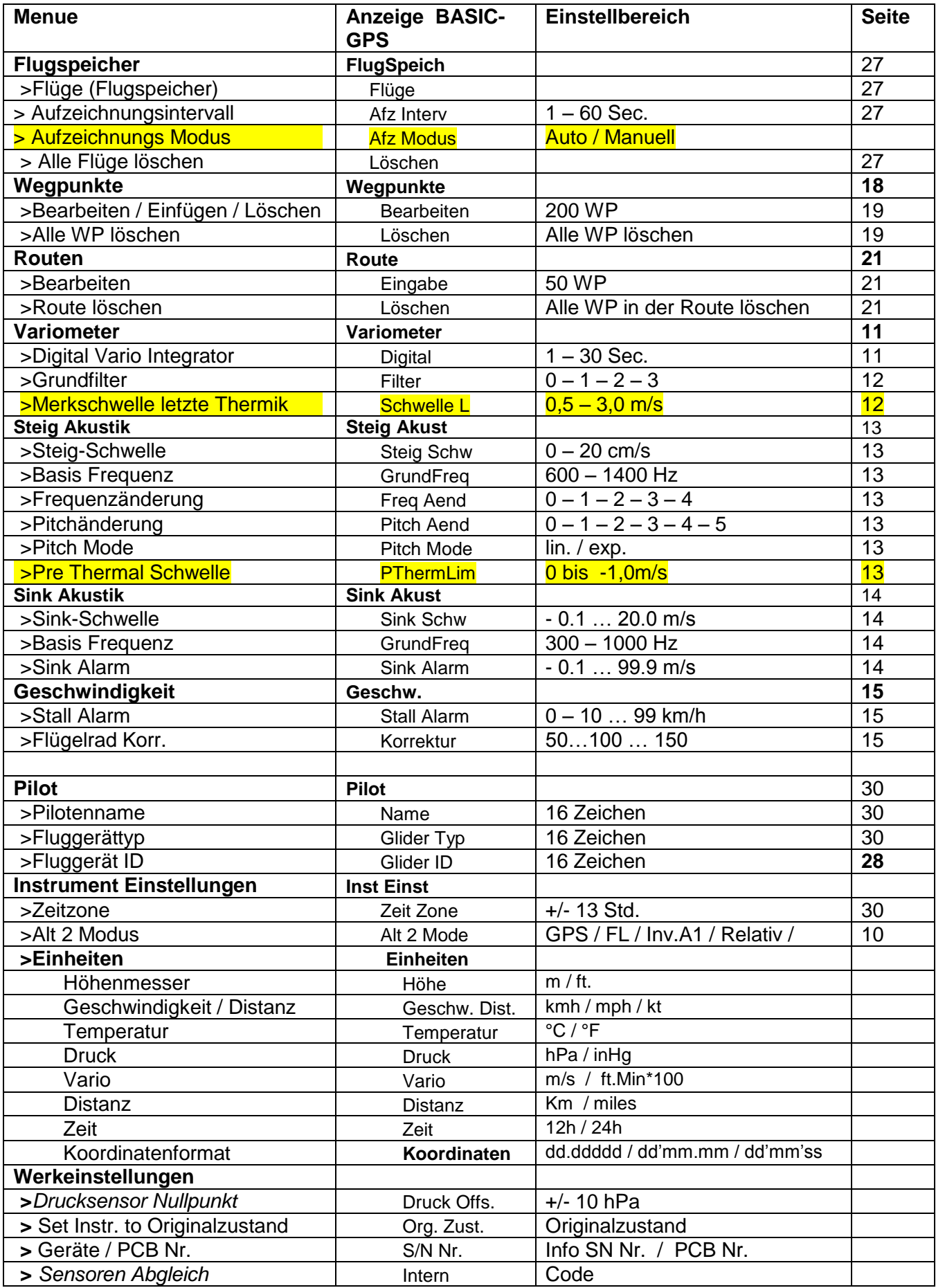

# <span id="page-10-0"></span>**2 Funktionen**

## <span id="page-10-1"></span>**2.1 Höhenmesser und Luftdruck**

## **Das IQ-BASIC-GPS verfügt über 3 Höhenanzeigen und eine QNH Druck Anzeige.**

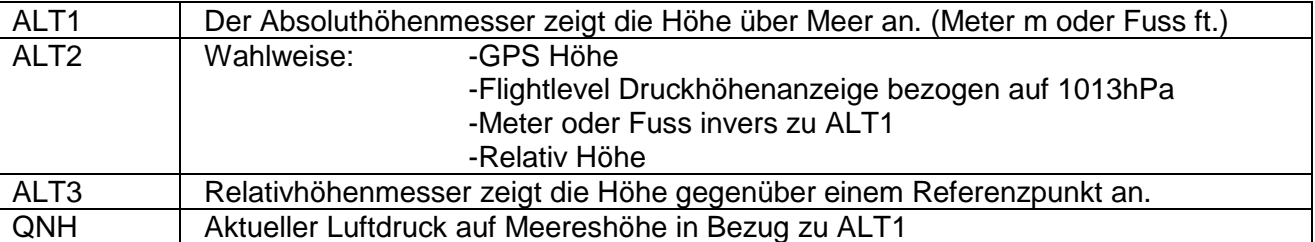

## <span id="page-10-2"></span>**2.1.1 Höhenmesser Alt1, Absolute Höhe**

Der Wechsel zwischen den Anzeigen Alt1 und Alt2 erfolgt durch kurzes drücken auf die Taste Alt1/Alt2.

Die Höhenanzeige **Alt1** zeigt grundsätzlich die absolute Druckhöhe über dem Meeresspiegel an. Der Höhenmesser ALT1 wird beim Einschalten vom Instrument automatisch mit der GPS Höhe abgeglichen. Nach dem Einschalten blinkt die Anzeige solange, bis der GPS Empfänger eine genaue Höhe zum Einstellen berechnet hat.

Einheiten m / ft. Umstellung: Siehe *Menu Instrumenteneinstellungen Einheiten*

#### **2.1.1.1 Höhenmesser Alt1 von Hand einstellen**

<span id="page-10-3"></span>Der Höhenmesser A1 Einstellmodus wird durch einen Langdruck auf die ALT1 Taste aufgerufen. Die möglichen Einstellungen, werden im Informationsfenster angezeigt.

Mit einem kurzen Druck auf eine Pfeiltaste, kann die Anzeige meterweise verstellt werden. Bei gedrückter Taste wird die Anzeige automatisch bis zum loslassen der Taste verändert.

Durch diese Anpassung verändert sich auch die QNH Anzeige.

#### **GPS Höhe übernehmen F2**

Durch kurzes Drücken der **F2 Taste** kann die GPS Höhe übernommen werden. Beachten sie, dass der GPS Empfänger nicht immer eine zuverlässige Höhe liefert! Ist die Satellitenkonstellation schlecht, oder der Empfang nicht gut, treten Höhenabweichungen bis zu +/- 100m auf!

#### **Höhe auf Druckstandart 1013hPa setzen mit Taste F1**

Mit einem kurzen Druck auf die **F1 Taste** wird die Höhe auf 1013hPa gesetzt (Flugfläche).

#### **Tipp:**

*Ist dem Benutzer seine Ortshöhe nicht bekannt, so kann er das Feld QNH benutzen und mit den Pfeiltasten die Höhe solange ändern, bis der Wert mit dem aktuellen QNH aus der Wetterprognose, oder der Angabe vom Flugverkehrsleiter übereinstimmt.*

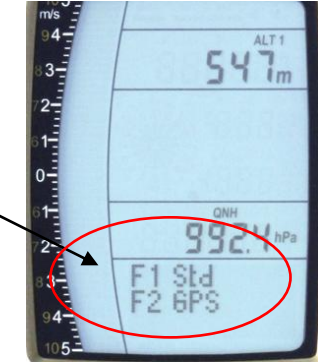

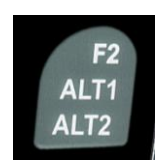

## <span id="page-11-0"></span>**2.1.2 Höhenmesser Anzeige Alt2**

Der Wechsel zwischen den Anzeigen Alt1 und Alt2 erfolgt durch kurzes drücken auf die Taste Alt1/Alt2.

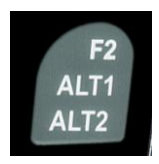

In der Höhenmesser Anzeige ALT 2 können folgende Werte angezeigt werden:

- **GPS Höhe** = Anzeige der GPS Höhe
- **Flight-Level** = Flugflächenhöhe in ft bezogen auf 1013 hPa z.B. Anzeige Fl 14, bedeutet man befindet sich im Flight Level 1400 ft ( Anzeige in 100 ft Schritten )

**ALT1 m/ft-Inv**= Anzeige der Höhe ALT1 invers zur Einheit von ALT1 in **ft** oder **m**

**Relativ** = Der **Relativhöhenmesser** zeigt die Höhe bezüglich eines Punktes an. Die Höheneinstellung dieses Bezugspunktes kann jederzeit im A2 Einstellmodus eingestellt werden.

#### **2.1.2.1 Höhenmesser Alt2 von Hand einstellen (A2 relativ Modus)**

<span id="page-11-1"></span>Ein Langdruck der **ALT2** Taste während der ALT2-Anzeige, bringt das Gerät in den Einstell-Modus.

Mit einem kurzen Druck auf eine Pfeiltaste, kann die Anzeige meterweise verstellt werden. Bei gedrückter Taste wird die Anzeige automatisch bis zum loslassen der Taste verändert. *Tipp: Der Relativhöhenmesser kann z. B. gebraucht werden um die Landeplatz- Überhöhung zu messen. Zu diesem Zweck wird ALT2 auf die Landeplatzhöhe abgenullt.*

### **2.1.2.2 Höhenmesser Anzeige Alt2 definieren**

<span id="page-11-2"></span>Der Höhenmesser A2 Modus kann im Menü (*Main Setup Menu Instrument Einstellungen Alt2 Modus)* definiert werden.

*Tipp: In der Höhenmesser Anzeige ALT2 kann die Höhe A1 in ft (invers gegenüber ALT1 in m) gewählt werden.* 

*Diese Angabe kann beim Kontakt mit einem Luftverkehrsleiter im kontrollierten Luftraum wichtig sein.*

## <span id="page-11-3"></span>**2.1.3 Höhenanzeige Alt3 (Differenzhöhenmesser)**

Der Höhenmesser **Alt3** ist in jedem Fall ein Differenzhöhenmeter. Er zeigt immer die Differenz zu jener Höhe an, auf der er letztmals auf Null gestellt wurde. Diese Funktion wird häufig gebraucht, um die Startplatzüberhöhung zu messen, oder während des Fluges bei schwacher Thermik den Höhengewinn oder -verlust leicht zu erkennen.

**Beispiel:** *Die ALT3 Höhe wird am Startplatz automatisch auf 0 m gesetzt, nach dem Start wird in der Höhen Anzeige 3 immer die Höhe über Startplatz angezeigt.* 

#### *Höhe ALT3 auf 0m setzen*

*Mit einem kurzen Druck auf die CLR ALT3 Taste kann die ALT3 Höhe jederzeit auf 0m gesetzt werden.*

# <span id="page-12-0"></span>**2.2 Variometerfunktionen**

## <span id="page-12-1"></span>**2.2.1 Analog-Vario**

Die wichtigste Anzeige für ein motorloses Fluggerät ist ohne Zweifel das Variometer.

Es zeigt die Vertikalgeschwindigkeit in Meter/Sekunde an und informiert den Piloten über das momentane Steigen, oder Sinken.

Nur auf Grund des Vario's (und der damit gekoppelten Akustik) kann ein Pilot das beste Steigen in einer Thermik ausfindig machen, aber auch im entgegen gesetzten Fall, bei übermäßigem Sinken erkennen, dass er sich in Abwinden befindet, die es rasch zu verlassen gilt.

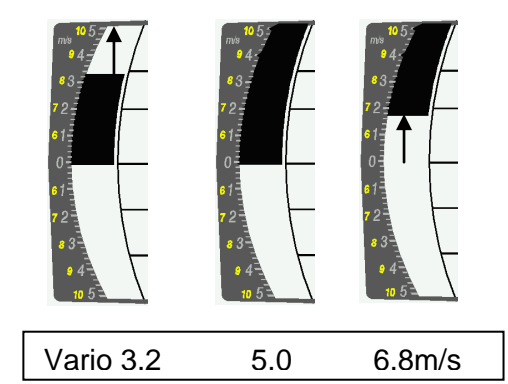

Die Auflösung der Analoganzeige beträgt gleichbleibend 0.2m/s über beide Skalenbereiche! (Bräuniger GmbH AG Patent!) Die erste Skala reicht von 0 bis +/- 5m/s. Danach schaltet die Skala automatisch auf den zweiten Bereich von 5 ... 10m/s. Die zweite Skala wird anschliessend mit einem weissen Balken auf schwarzem Grund dargestellt.

## <span id="page-12-2"></span>**2.2.2 Digital-Vario (Mittelwert-Vario)**

Das Digitalvario hat eine Auflösung von 10 cm/s und einen riesigen Messbereich von bis zu +/- 100 m/s. Es ist damit auch geeignet, um Messflüge bis zum freien Fall anzuzeigen und zu registrieren.

### **2.2.2.1 Mittelwert-Vario (integrierendes Vario)**

<span id="page-12-3"></span>Die Digital-Vario Anzeige kann unter *Main Setup Menu Variometer Digital* als Mittelwert-Vario (auch integrierendes Vario genannt) mit einer Zeitkonstanten von 1.. 30s versehen werden. Die Werte werden im Sekundentakt neu berechnet und zeigen den Mittelwert des Steigens oder Sinkens in der eingestellten Zeitspanne an. Bei ruppigem schmalem Hangaufwind kann diese hilfreiche Anzeige gebraucht werden um festzustellen, ob ein Kreis oder Achterflug bessere Steigwerte liefert. Die Integrationszeit sollte umso länger gewählt werden, je ruppiger die Thermik ist.

Wir empfehlen aufgrund praktischer Erfahrung einen Mittelwert von 5 -10 Sekunden.

## <span id="page-12-4"></span>**2.2.3 Variometer Akustik und Lautstärke (Sound)**

Damit Piloten die aktuellen Steig-, bzw. Sinkraten auch ohne Blick auf das Gerät verfolgen können, erzeugt die Vario-Akustik eine wertabhängige Tonfolge.

Sie variiert in Bezug auf die Steig- und Sinkwerte, sowohl in der Tonhöhe, als auch in der Intervallfrequenz (Anzahl Piepstöne pro Sekunde).

Die Vario-Akustik entspricht immer dem Wert des Analog-Varios und gibt damit die unmittelbaren Werte und nicht den, in der digitalen Varioanzeige gewählten Mittelwert wieder.

Die Variometer Steig- und Sink-Akustik kann im BASIC-GPS in vielen Bereichen sehr flexibel auf die persönlichen Bedürfnisse angepasst werden.

#### <span id="page-12-5"></span>**2.2.3.1 Audiolautstärke**

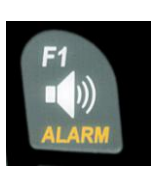

Mit der Taste **Audiolautstärke** wird die Lautstärke des internen Lautsprechers eingestellt. Und zwar in fünf Werten, von lautlos bis maximale Lautstärke. Der eingestellte Wert wird mit dem Audio Symbol<sup>4</sup> angezeigt und mit einem kurzen Pieps, oder Doppelpieps bestätigt. Es sind Lautstärken: 0 - 25% - 50% - 75% - 100% - 0 - einstellbar.

Kurzes Drücken auf die Lautstärke-Taste erhöht die Lautstärke um jeweils 25%.

## <span id="page-13-0"></span>**2.2.4 Menü Einstellungen Variometer**

**Tipp:** Mit der PC Flychart Software *Extras -> Fluginstrument Optionen*, lassen sich alle Instrument Eigenschaften einfach und bequem einstellen. Mit der Tonsimulation können die eingestellten Werte gleichzeitig einfach überprüft werden!

#### **2.2.4.1 Digital-Vario Integrator**

<span id="page-13-1"></span>*Main Setup Menu Variometer Digital* Einstellung der Mittelwert Zeitkonstante von 1- 30 Sekunden für die Digital Variometer Anzeige

#### **2.2.4.2 Merkschwelle letzte Thermik**

<span id="page-13-2"></span>*Main Setup Menu → Variometer →* 

Schwellwert für letzte Thermik Anzeige Pfeil, Bereich kann zwischen 0,5 bis 3 m/s eingestellt werden. Der Thermikpfeil in der Kompassrose zeigt in die Richtung, wo das integrierte Vario das letzte mal grösser war als dieser Schwellenwert.

#### **2.2.4.3 Grundfilter (Turbulenzfilter)**

<span id="page-13-3"></span>*Main Setup Menu Variometer Filter*

Das Ansprechverhalten der Variometer Anzeige, sowie der Steig- und Sink- Akustik kann in weiten Bereichen den Pilotenbedürfnissen, oder den Wetterbedingungen angepasst werden. Um die Einstellung zu vereinfachen hat Bräuniger GmbH 4 Grund- resp. Turbulenz-Filter definiert.

#### **Variometer Empfindlichkeit / Ansprechverhalten**

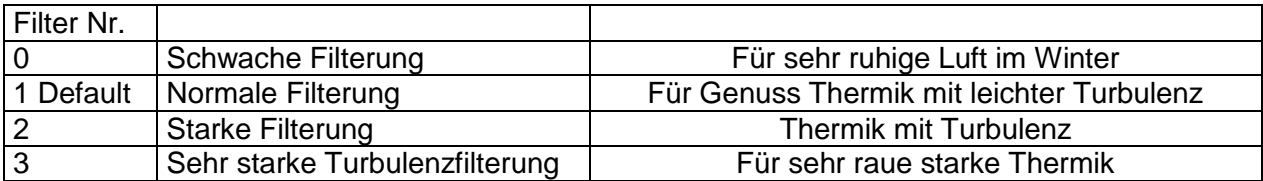

## <span id="page-13-4"></span>**2.2.5 Variometer Steig Akustik Einstellungen**

Der Steigton ist ein frequenzmodulierter Piepston, der mit zunehmendem Steigen, sowohl in der Tonhöhe höher, als auch in der Piepstonfolge schneller wird. Das Puls/Pause Verhältnis ist 1:1.

Folgende Einstellungen sind im *Main Setup Menu Variometer Steig Akustik und Variometer Sink Akustik* möglich:

#### **Steig Akustikeinstellungen:**

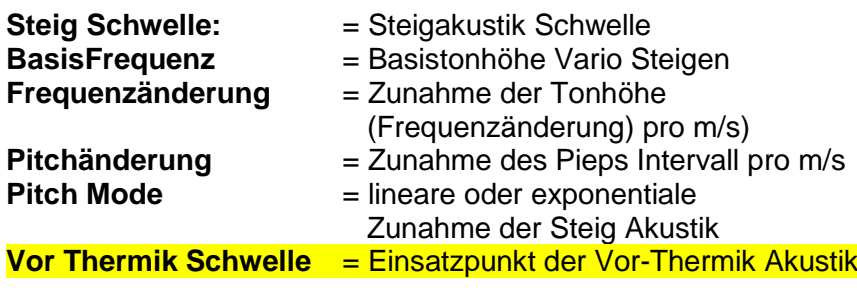

#### **Sink Akustikeinstellungen:**

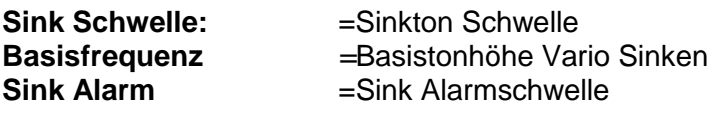

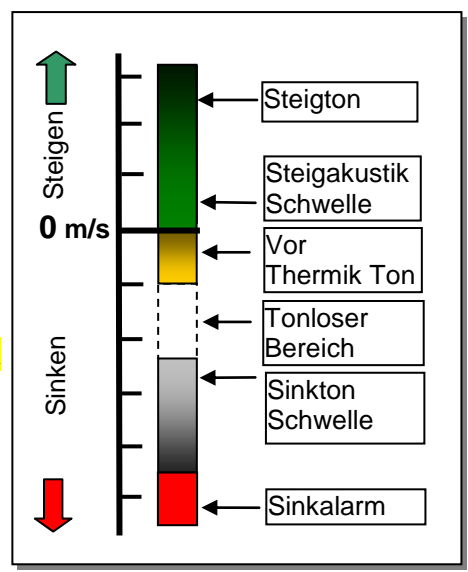

## <span id="page-14-0"></span>**2.2.6 Variometer Steigakustik**

#### <span id="page-14-1"></span>**2.2.6.1 Steigakustik Schwelle**

*Main Setup Menu → Variometer Steig Akustik → Steig Schwelle* 

Damit die Steigakustik bei stillstehendem Gerät auf dem Startplatz oder bei nur leichtem Steigen nicht anspricht, kann der Einsatzpunkt der Steigakustik im Bereich von 0 bis 20 cm/s eingestellt werden.

#### **2.2.6.2 Basis Frequenz**

<span id="page-14-2"></span>*Main Setup Menu Variometer Akustik Basis Frequenz* Die beim Einsetzen des Steigtons hörbare Frequenz Bereich: 600 -1400 Hz (Werkseinstellung 700 Hz)

#### **2.2.6.3 Variometer Steigakustik Frequenzänderung**

<span id="page-14-3"></span>*Main Setup Menu Variometer Akustik Frequenzänderung* Der Zusammenhang ist in der untenstehenden Grafik ersichtlich. Bereich: 0 bis 4 (Werkeinstellung 2)

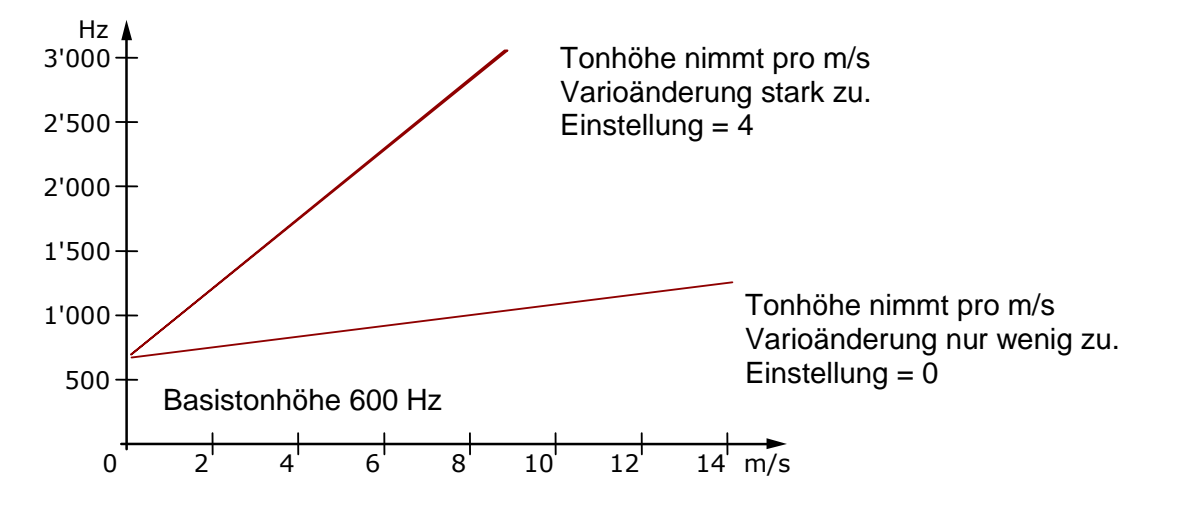

#### <span id="page-14-4"></span>**2.2.6.4 Variometer Steigakustik Pitchänderung / Zunahme des Tonintervalls pro m/s** *Main Setup Menu Variometer Akustik Pitchänderung*

*Main Setup Menu Variometer Akustik PitchMode*

Der Zusammenhang ist in der untenstehenden Grafik ersichtlich. Bereich: 1 bis 5 (Werkeinstellung 2)

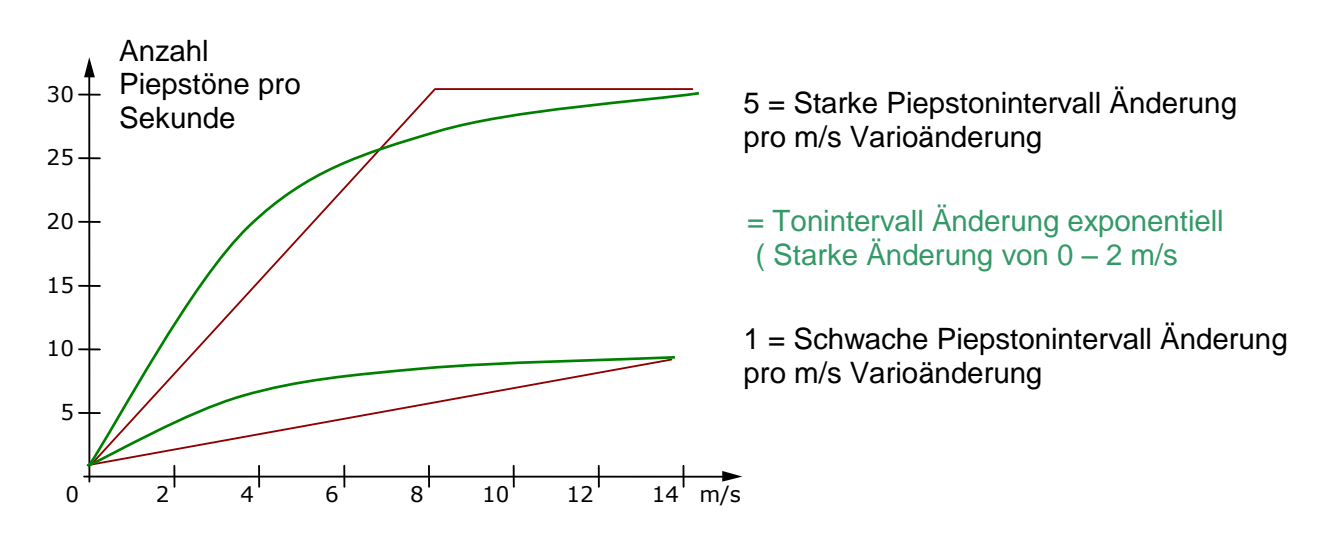

# <span id="page-15-0"></span>**2.2.7 Vor-Thermik Akustik Schwelle**

*Main Setup Menu → Variometer Steig Akustik → PThermalLim* 

An dieser Stelle kann eine "Vor Null" Steigakustik aktiviert werden! Der Einsatzpunkt dieser Akustik kann im Bereich von -1,0m bis 0 cm/s eingestellt werden. Die "Vor-Null Akustik" ist vor allem im "Nullschieber" Bereich von grossem Nutzen! Der Ton unterscheidet sich klar vom Steigund Sinkvario!

# <span id="page-15-1"></span>**2.2.8 Variometer Sinkakustik**

## **2.2.8.1 SinktoneF = Basis Tonhöhe Variometer Sinken**

<span id="page-15-2"></span>*Main Setup Menu Variometer Akustik Basis Frequenz*

Die Basis Tonhöhe ist die Höhe bei der der Sinkton einsetzt. Der Sinkton ist ein dezenter Piepston, der bei stärkerem Sinken in der Tonlage tiefer wird und bei Annäherung an steigende Luft langsam in seiner Frequenz wieder ansteigt. Die Basistonhöhe der Sinkakustik kann zwischen 300 Hz und 1000 Hz eingestellt werden.

### <span id="page-15-3"></span>**Sinkton Schwelle**

*Main Setup Menu Variometer Akustik Sinkton Schwelle*

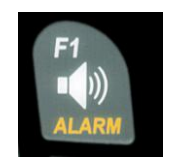

**Einsatzpunkt** Wie bei der Steigakustik kann auch der Einsatzpunkt der Sinkakustik eingestellt werden. Mit den Auf▲ und Ab Tasten kann die Schwelle zwischen -0,1 und -20,0m eingestellt werden.

> Im Flug kann der Sinkton mit einem Langdruck auf die **Taste Alarm** Sinkton mit den Tasten F1 / F2 ein- oder ausgeschaltet werden.

## <span id="page-15-4"></span>**Sink Alarm Schwelle**

*Main Setup Menu Variometer Akustik Sinkalarm Schwelle*

Der Sinkalarm ist ein Dauerton, der ab der Sinkalarmschwelle ertönt.

**Einsatzpunkt** Mit den Auf▲ und Ab▼ Tasten kann die Alarm Schwelle zwischen -0.1 und -99,9m eingestellt werden.

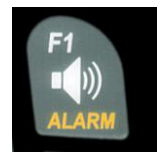

Im Flug kann der Sinkton mit einem Langdruck auf die **Taste Alarm** Sinkton mit den Tasten F1 / F2 ein- oder ausgeschaltet werden.

**Tipp:** Mit der PC-Software Flychart 4.52 *Extras - Fluginstrument Optionen -> Akustik*, lassen sich alle Varioakustik Eigenschaften einfach und bequem einstellen.

# <span id="page-16-0"></span>**2.3 Geschwindigkeit**

Neben Vario und Höhe ist die Fahrt durch die Luft (TAS = true airspeed) eine der entscheidenden Aussagen. Mit Hilfe eines exakt anzeigenden Geschwindigkeitsmessers lässt sich die Flugsicherheit erhöhen.

## <span id="page-16-1"></span>**2.3.1 Flügelradsensor**

Das IQ-BASIC-GPS besitzt ein sehr präzises Geschwindigkeitsmesssystem, d.h. ein Eingang mit Auswerteelektronik für Bräuniger GmbH Flügelradsensoren. Vorteil: Flügelradsensoren beginnen schon ab ca.1 km/h korrekt zu messen, diese Sensoren sind auch sehr gut geeignet, um am Startplatz kleinste Windstärken festzustellen. (Flügelradsensor Optional)

Die Geschwindigkeitsanzeige kann mittels Korrekturfaktor genau geeicht werden. Die Werkseinstellung ist Standart mässig auf 100*%* eingestellt. *Main Setup Menu Geschwindigkeit Sensoreinst. Fluegelrad* Mit diesem geschwindigkeitsabhängigen Korrekturfaktor können Fehlmessungen durch eine ungünstige Platzierung des Sensors im Windschatten, oder der Bugwelle vor dem Körper weitgehend korrigiert werden.

Der Flügelradsensor misst die wahre Luftgeschwindigkeit, True Airspeed = TAS. Bei eingestecktem Flügelradsensor wechselt die Geschwindigkeitsanzeige von GND nach AIR (Luft- Geschwindigkeit). Die GND Geschwindigkeit wird auf der Seite 4 zusammen mit Gleitzahl Luft und GLZ Grund angezeigt.

*Hinweis: Die Seite 4 kann nur bei eingestecktem Flügelradsensor angewählt werden.*

## <span id="page-16-2"></span>**2.3.2 Stallalarm**

Diese Funktion ist nur mit dem optionalen Flügelradsensor aktiv.

Dieser Alarm besteht aus einem an und abschwellenden Ton (Sirenen Ton), mit 100% Lautstärke. Im *Main Setup Menu Geschwindigkeit Stallalarm* lässt sich die Geschwindigkeit des Stallalarms festlegen.

Wird der Stallalarm auf den Wert von 0 km/h gesetzt, so ist der Alarm abgeschaltet.

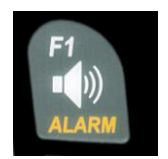

Im Flug kann der Stall Alarm mit einem Langdruck auf die **Taste Alarm** Stall mit den Tasten F1 / F2 ein- oder ausgeschaltet werden.

## <span id="page-16-3"></span>**2.3.3 Geschwindigkeit ohne Geschwindigkeitssensor**

Vielfach fliegen Piloten ganz **ohne Geschwindigkeitssensor**. In diesem Fall wird die Geschwindigkeit über Grund (GPS Geschwindigkeit) angezeigt.

# <span id="page-17-0"></span>**2.4 Uhrzeit und Datum**

**Hinweis:** Die Uhrzeit und das Datum brauchen nicht eingestellt zu werden. Sie werden automatisch vom GPS-Empfänger übernommen. Jedoch ist eine Abweichung zur UTC (Weltzeit) einzustellen, die entsprechend der Zeitzonen östlich von Greenwich positiv, oder westlich davon, mit minus einzugeben ist.

Diese Einstellung erfolgt mit *Main Setup Menu Instr. Einstellungen Zeitzone.*

**Wichtig:** Alle Berechnungen intern im Gerät werden in UTC (Coordinated Universal Time) gemacht. Die Lokale Zeit dient lediglich als Anzeige "Time" und rechnet einfach die UTC plus oder minus des UTC Offsets.

Für die Startzeit gilt die lokale Zeit.

## <span id="page-17-1"></span>**2.4.1 Flugdauer** (Flugzeit)

Der Zeitpunkt des Starts wird automatisch erfasst. Dafür muss das GPS aktiv sein. Ferner werden nur Flüge, die länger als 2 Minuten dauerten, in das Flugbuch eingetragen.

Die Flugdauer und alle min. / maximalen Werte werden auf der Infoseite dargestellt  $\rightarrow$  Kurzdruck auf die Taste *i* Info. Nach 20sec. erscheint automatisch wieder die vorherige Anzeige.

Siehe auch Seite: [27](#page-28-1) [Flugbuch und Flug Analyse](#page-28-1) 

Auch das Flugende erkennt das Gerät selbstständig. Bedingung für ein Flugende ist, dass für mindestens 60sec. weder eine Geschwindigkeit von mehr als 10km/h, noch ein Varioausschlag von mehr als 0.1m/s auftritt.

## <span id="page-17-2"></span>**2.5 Temperatur**

Im BASIC-GPS ist ein Temperatursensor untergebracht, der sowohl zur Temperatur-Kompensation des Drucksensors, als auch zur automatischen Kontrastregelung des Displays eingesetzt wird. Die Anzeige der Temperatur kann in Grad Celsius, oder Fahrenheit erfolgen. *Main Setup Menu Instr. Einstellungen. Einheiten.* **Hinweis:** Der Temperatursensor misst die interne Platinen-Temperatur und nicht die Luftaussentemperatur! Besonders wenn Sonne auf das Gerät scheint, kann diese Gehäuse-Innentemperatur einige Grad über, oder unter der Temperatur der Umgebung liegen. Die Temperatur wird auf der Seite 1 angezeigt.

## <span id="page-17-3"></span>**3 Navigation**

Bei der Navigation ist der Einsatz von GPS-Empfängern heute nicht mehr wegzudenken. Eine Kette von Satelliten umkreist unsere Erde. Damit ist es weltweit möglich, bei Empfang von mindestens 4 Satelliten, gleichzeitig die eigene Position sehr genau abzuleiten. Das Bräuniger GmbH IQ-BASIC-GPS berechnet verschiedene Anzeigen durch die Positionsbestimmung mit dem GPS.

## <span id="page-18-0"></span>**3.1 Beurteilung der GPS Empfangsqualität**

Das IQ-BASIC-GPS ist mit einem 20-Kanal GPS-Empfänger ausgerüstet, welcher neben einem geringeren Stromverbrauch auch noch eine deutlich kürzere Satelliten-Erfassungszeit hat. Die Positionsgenauigkeit beträgt zwischen 5 bis 40m. Im Durchschnitt kann mit ca. 20m gerechnet werden.

Weil die Empfangsfeldstärke der Satelliten-Signale nur ca. 1/1000 von Mobilfunkgeräten beträgt, sollten Funkgeräte oder ähnliche Störer (auch Notebooks) in möglichst großem Abstand zum IQ-BASIC-GPS betrieben werden.

Die Anzahl der empfangenen Satelliten wird in der Balkenanzeige oben rechts angezeigt. Je länger der Balken desto genauer der Empfang.

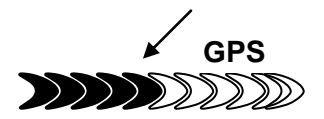

Sobald das Gerät nach dem Einschalten genügend GPS Satelliten empfängt (min. vier), wird das Symbol **GPS** eingeblendet. Alle GPS relevanten Funktionen arbeiten bei angezeigtem GPS Symbol.

## <span id="page-18-1"></span>**3.2 Kompass und Flugrichtung**

Im Gegensatz zu einem normalen magnetischen Kompass, der sich nach den magn. Feldlinien der Erde orientiert, kann der GPS-Kompass die Himmelsrichtung nur dann anzeigen wenn sich der Benutzer bewegt. Sein Vorteil ist aber, dass er keiner Missweisung unterliegt und auch keine Abweichung durch eiserne oder andere magnetische Stoffe zeigt. Sein Nullpunkt entspricht immer der wahren geographischen Nordrichtung (= 0 oder 360 Grad).

Der Kurs, das ist die Fahrtrichtung (= Track) wird aus der Folge von Positionen errechnet. Steht der Benutzer still am gleichen Ort, so sind Kurs und Kompassanzeigen undefiniert. Der genaue Kurs (das ist die Richtung in der sich der Benutzer über dem Boden bewegt) befindet sich im Kompass immer oben kann auch bei der Anzeige *Track* abgelesen werden. Der Kurs wird ab 3km/h angezeigt.

#### <span id="page-18-2"></span>**3.2.1 Pfeildarstellungen in der Kompassrose**

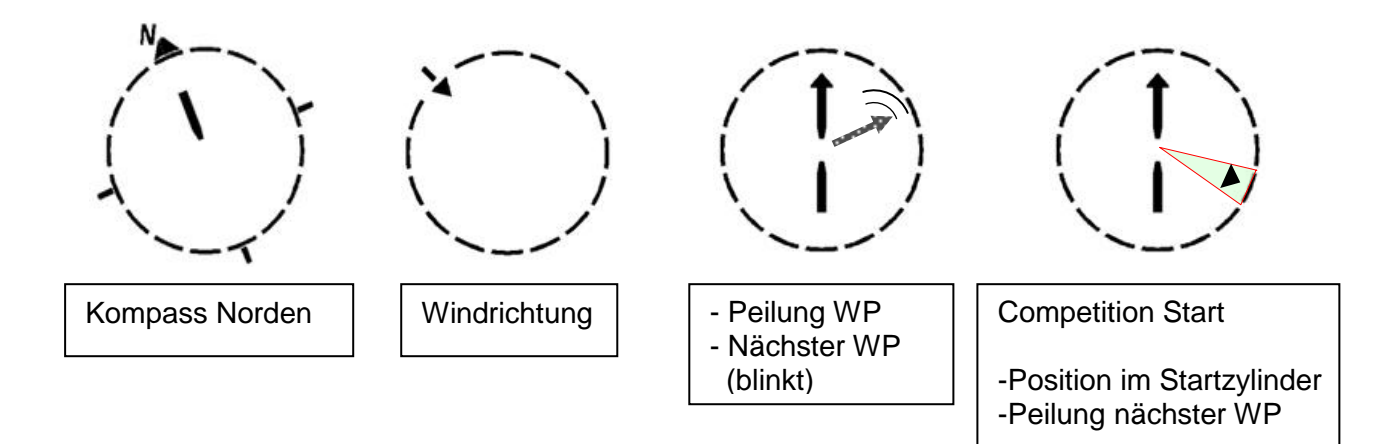

## <span id="page-19-0"></span>**3.2.2 Kurs und Peilung**

Der Track ist diejenige Richtung, mit der sich ein Fluggerät über dem Boden bewegt. Geographisch wahre Nordrichtung ist immer 0 oder 360 Grad. (Ost = 90 ; Süd = 180 ; West = 270 Grad)

Mit Bearing wird die Richtung bezeichnet, in der (nach obigem System) ein ausgewählter Wegpunkt vom Betrachter aus zu sehen ist.

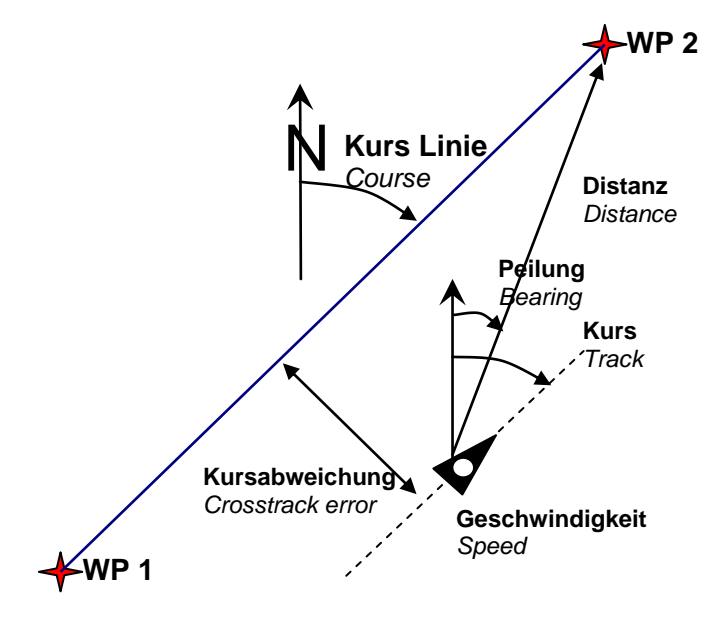

**Achtung**: Track oder Tracklog wird auch die Folge von aufgezeichneten Positionspunkten während eines Flugs genannt.

## <span id="page-19-1"></span>**3.3 Wegpunkte und Koordinaten**

Ein Wegpunkt ist eine Stelle auf der Erdoberfläche, die einmal angesteuert werden könnte. In das IQ-BASIC-GPS können bis zu 200 Wegpunkte eingegeben werden. Dabei kann der Name des Wegpunktes bis zu 16 Zeichen enthalten, z.B.: **"Fiesch Landeplz"**. Zur Bestimmung eines Wegpunktes gehört auch seine Höhe z.B.: **"1623"** Meter (immer über Meeresspiegel). Jetzt brauchen wir noch die Position des Wegpunktes auf der Erdoberfläche. Hierzu verwendet das IQ-BASIC-GPS das geographische Kartensystem mit dem Namen **WGS84** (World Geodetic System 1984). Dieses Bezugssystem geht davon aus, dass die geographische Breite vom Äquator aus bis zum Nordpol 90° N und zum Südpol -90° S beträgt. Die geographische Länge, beginnend mit dem Nullmeridian durch Greenwich (bei London) wird in Richtung Osten positiv und in Richtung West negativ bis zu +/- 180° gezählt.

In den Basic Settings / Coordinate Format kann man als Eingabeform wählen zwischen:

- 1) **Grad Dezimalstellen der Grade (dd.ddddd) (***Werkseinstellung***)**
- 2) *Grad Minuten Dezimalstellen der Minuten (dd°mm.mmm)*
- 3) Grad Minuten Sekunden (dd°mm'ss")

Es sollte grundsätzlich immer die 1. Möglichkeit gewählt werden (= Werkseinstellung), weil nur hier das gleiche Format wie im GPS-Empfänger verrechnet wird. Bei allen anderen Eingabeformaten können Rundungsfehler von bis zu 20 m auftreten!

Es wird mit dem WGS84 System gerechnet. ( Empfehlung FAI)

## <span id="page-20-0"></span>**3.3.1 Anzeige der aktuellen Koordinaten**

Wenn das IQ-BASIC-GPS über den GPS-Empfänger Satelliten empfängt, wird die aktuelle Position durch kurzes Drücken auf die Taste *i Info* im Info-Feld des Gerätes angezeigt. Nach 20 sec. erscheint automatisch wieder die vorherige Anzeige. Diese Funktion ist nützlich, um nach der Landung einer Person den Standort für das Rückholen durchzugeben. Auch beim Einbuchen eines Wegpunktes mit **WP OK** *Pos. Speichern.* werden die Koordinaten angezeigt.

## <span id="page-20-1"></span>**3.3.2 Abspeichern der aktuellen Position**

Es kommt ab und zu vor, dass man die augenblickliche Position als Wegpunkt abspeichern möchte. Hierzu ist die Taste **WP** für 3 Sekunden zu drücken danach **OK** *Pos.Speichern.* Als Antwort ertönt ein Pieps und die momentanen Koordinaten werden in den Speicher als Wegpunkt abgelegt.

Als Wegepunkt-Namen verwendet das IQ-BASIC-GPS den Buchstaben **W** (für Wegpunkt) und danach das aktuelle Datum und die Uhrzeit in UTC.

Beispiel: W220409 111645 gilt für 22. April um 11 Uhr 16 Min 45 Sec (UTC).

Selbstverständlich lässt sich dieser Wegpunkt-Namen später in einen sinnvolleren Namen z.B. "Fiesch Landepl." abändern. (siehe Tastaturfunktionen [3.3.3.2\)](#page-21-0)

## <span id="page-20-2"></span>**3.3.3 Wegpunkte, ändern, löschen oder hinzufügen**

Wegpunkte können im Hauptmenu  $\rightarrow$  Wegpunkte, verwaltet und bearbeitet werden. (*Menu Wegpunkte*)

## **3.3.3.1 > Wegpunkte Bearbeiten**

<span id="page-20-3"></span>Mit einem kurzen Druck auf die Taste **MENU** gelangen sie in das Menu WP Bearbeiten.

Mit den Tasten ▲Auf oder ▼Ab kann einen WP ausgewählt werden.

#### **Taste F1 = WP Hinzufügen**

Mit der Taste F1 können sie einen neuen Wegpunkt erstellen. (siehe Tastaturfunktionen [3.3.3.2\)](#page-21-0) Mit der Taste **OK** wird der neue Wegpunkt gespeichert und alphabetisch sortiert der WP Liste hinzugefügt. Insgesamt können 200 WP im IQ-BASIC-GPS abgespeichert werden.

#### **Taste F2 = Aktueller WP Löschen**

Das Drücken der Taste **F2** (Delete WP*)* löscht den ausgewählten WP. *Hinweis: Das Löschen eines WP erfolgt sofort ohne weitere Abfrage!*

#### **Taste OK = WP Eigenschaften ändern**

Nach dem Drücken der **OK** Taste kann der Reihenfolge nach der Name, die Koordinaten, die Höhe, und der Zylinderradius bearbeitet werden (siehe unten Tastaturfunktionen.

**Wegpunkte > Bearbeiten > Alle löschen**

**F1 WP F2** ⊠ **>***Flytec* **>Stanserhorn**

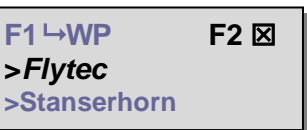

ALT<sub>2</sub>

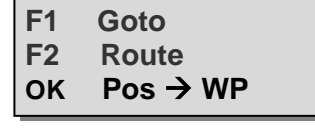

ALT<sub>1</sub>

#### **3.3.3.2 Tastaturfunktion im Menu Bearbeiten**

<span id="page-21-0"></span>Nach dem Aufruf des Menus WP Bearbeiten blinkt der 1. Buchstabe des WP-Namens. Mit den Tasten  $\triangleq$  und  $\blacktriangleright$  wählt man den gewünschten Buchstaben aus, es stehen Zahlen, Buchstaben, sowie eine Reihe von Sonderzeichen zur Auswahl.

Mit den Tasten  $\blacklozenge$   $\blacktriangleright$  rückt man zum nächsten oder vorherigen Buchstaben.

Mit der Taste **A-a-1-&** kann man zwischen großen und kleinen Buchstaben sowie Zahlen und Sonderzeichen umschalten.

Mit einem Langdruck auf dieselbe Taste löscht man ein Zeichen (Rub out).

Der Name darf maximal 16 Zeichen lang sein.

In der mittleren und untersten Reihe muss die Position des WP eingegeben werden. In der Mitte wird die geographische Breite **N**ord oder **S**üd (Lattitude) und in der untersten Zeile die geographischen Länge Ost/**E**ast oder **W**est (Longitude) eingegeben.

Mit der Taste **OK** speichert man die Eingabe einer Zeile und der Cursor springt auf die nächste Zeile.

#### <span id="page-21-1"></span>**3.3.3.3 > Alle WP Löschen**

Das Drücken der Taste **OK** auf der Position WP löschen*,* aktiviert die Löschfunktion. Sicherheitshalber fragt das IQ-BASIC-GPS jedoch noch einmal: "alle WP löschen?". Mit der Taste OK können sie das Löschen bestätigen oder mit der Taste **ESC** abbrechen und eine Ebene zurückkehren.

**Tipp:** Wegpunkte können mit der PC-Software "Flychart 4.52" am PC *komfortabel eingestellt und über die PC-Schnittstelle in das Gerät übertragen werden.*

#### *Hinweis:*

*Je mehr Wegpunkte im Speicher sind, umso langsamer wird das Navigieren im Main Setup Menu, da im Hintergrund die Liste immer wieder geordnet wird.*

## <span id="page-21-2"></span>**3.3.4 Goto–Funktion**

Mit der Goto (gehe nach) Funktion können sie jederzeit, auch wenn eine Route aktiv ist, zu einem Wegpunkt navigieren. Die Goto Funktion wird mit einem langen Druck auf die Taste WP und einem kurzen Druck auf F1 aufgerufen. Diese Funktion erlaubt es, einen im Speicher des IQ-BASIC-GPS abgelegten Wegpunkt mit der  $\triangle$  oder Taste auszusuchen und mit der Taste OK zu aktivieren.

*Hinweis: An erster Stelle der WP Liste wird immer der Last Thermal (Letzter Thermikschlauch) aufgeführt.* 

Nach dem aktivieren erscheint in der Kompassrose der Richtungspfeil zum "Goto" Wegpunkt.

Eine aktive Goto Funktion lässt sich mit der **Taste F1** (  $\boxtimes$  Canc Goto ) wieder deaktivieren.

*Tipp: In der Seite 3 = Navigation wird die Distanz und die Richtung zum Goto Wegpunkt angezeigt!*

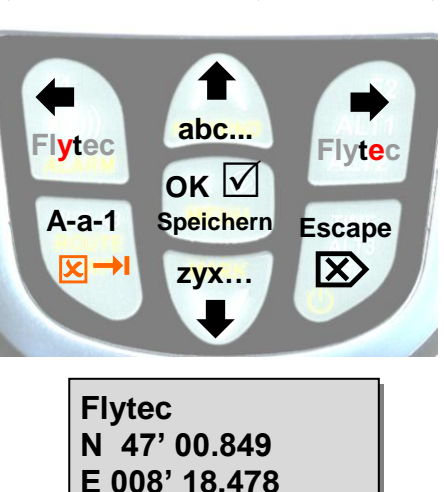

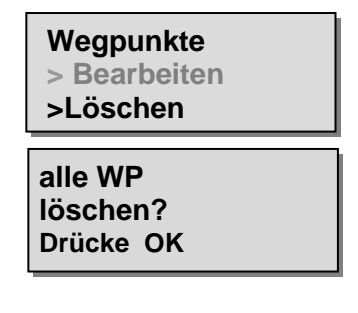

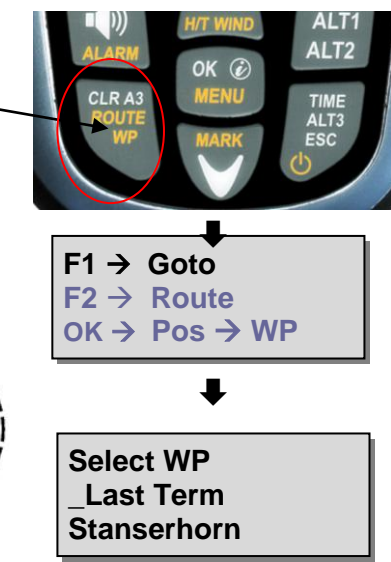

## <span id="page-22-0"></span>**3.4 Routen**

Eine Route ist eine Zusammenstellung von verschiedenen Wegpunkten über die man ein Ziel erreichen möchte. Die in einer Route verwendeten WP müssen natürlich im Speicher des Instruments abgelegt sein. Beim Erreichen eines WP Zylinders ertönt ein 2sec. langer unmissverständlicher Ton **"Wegpunkt erreicht"** und das Gerät schaltet automatisch zum nächsten Wegpunkt der Route weiter.

Es macht Sinn innerhalb einer Route als Wegpunkte bekannte Thermikquellen abzuspeichern. Der Pilot muss nicht zwingend diesen WP erreichen, das eine Mal ist er hoch genug um einen in der Route aufgeführten WP zu überspringen, das andere Mal findet er die erhoffte Thermik bereits einen oder mehrere Kilometer vor dem WP. Selbstverständlich besteht auch die Möglichkeit ohne die Route zu verlassen mit der Goto-Funktion einen vielleicht näher gelegenen WP zu suchen. Insgesamt können im BASIC-GPS bis zu 50 WP in einer Route definiert werden. Ein und derselbe WP kann innerhalb einer Route mehrfach verwendet werden.

### <span id="page-22-1"></span>**3.4.1 Erstellen einer Route**

Im *Main Setup Menu Route Bearbeiten* können sie eine Route mit bis zu 20 WP zusammenstellen, indem sie aus der Wegpunktliste einzelne Wegpunkte in die Route einfügen.

#### **3.4.1.1 Route >Bearbeiten**

<span id="page-22-2"></span>Bei blinkender Menuzeile Bearbeiten, gelangen sie mit einem kurzen Druck auf die Taste **OK** in das Menu Route bearbeiten.

*Hinweis: Eine aktivierte Route kann nicht bearbeitet werden! Zum bearbeiten muss die Route deaktiviert werden!*

#### **F1 = WP Hinzufügen**

Nach dem Drücken der F1 Taste öffnet sich die Wegpunktliste. Suchen sie mit der  $\uparrow$  oder  $\uparrow$  Taste einen WP aus und bestätigen sie das Kopieren und Einfügen mit der Taste **OK**. Der neue WP wird in der Routenliste immer vor dem gewählten WP oder auf die letzte leere Zeile eingefügt.

#### **F2 = WP Löschen**

Das Drücken der Taste **F2** (Del WP*)* löscht den angewählten WP aus der Routenliste. Sicherheitshalber fragt das IQ-BASIC-GPS jedoch noch einmal: "WP löschen?". Mit der Taste **OK** können sie das Löschen bestätigen oder mit der Taste **ESC** abbrechen.

#### **OK = Routen WP Eigenschaften ändern**

In der Routen WP Liste, kann jedem WP (Kopie aus Wegpunktliste) der Zylinderradius und die Höhe individuell angepasst werden. Nach dem Drücken der **OK** Taste öffnet sich das WP Eigenschaftsfenster mit dem ausgewählten Wegpunktname. Mit der ▲Auf oder ▼AB Taste können sie die Höhe ändern und mit der Taste OK quittieren, danach kann der Zylinderradius zwischen 50 und 2000 Meter einstellen werden. *Hinweis: Die Änderung der WP Eigenschaften in einem Routen WP, macht keine Änderung im original WP der Haupt-Geräte WP Liste!*

#### **ESC = Routebearbeitung Speichern und Verlassen**

Wenn Sie die Route fertig erstellt haben, drücken sie zum Speichern und Verlassen die Taste **ESC.** Nach dem Speichern springt das Gerät in das Main Setup Menu zurück.

**Route > Bearbeiten > Alle WP Löschen**

**F1 WP F2 WP >***Flytec* **>Stanserhorn**

**Wegpunktlist**  >*Stanserhorn* **>Galm**

**WP löschen**  >*Demo* **Yes=OK No=Esc**

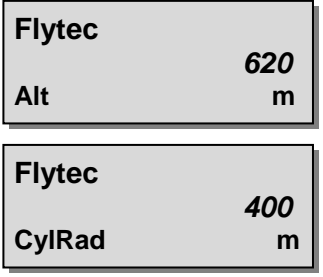

**Route wird gespeichert!**

**>Galm**

#### <span id="page-23-0"></span>**3.4.1.2 > Alle WP in der Route löschen**

Das Drücken der Taste **OK** auf der Position Route löschen*,*  aktiviert die Löschfunktion. Sicherheitshalber fragt das IQ-BASIC-GPS jedoch noch einmal: "alle WP löschen?". Mit der Taste OK können sie das Löschen bestätigen oder mit der Taste **ESC** abbrechen und eine Ebene zurückkehren.

### <span id="page-23-1"></span>**3.4.2 Das Fliegen nach Routen**

Das Aufrufen und aktivieren (Starten) der unter Menu erstellten Route, geschieht durch langes Drücken der **Route** Taste und einer Bestätigung mit der Taste **F2.** Nach dem Bestätigen mit der F2 Taste erscheint die Anzeige "Start **Zeit Eingabe" Nein / Ja**

Mit der Auf oder Ab Taste können Sie zwischen **Ja** und **Nein** Umschalten.

#### **3.4.2.1 Normale Route starten**

<span id="page-23-2"></span>(ohne Startzeit und Startzylinder Eingabe). Drücken sie die Taste OK, wenn im Feld "Start Zeit" **Nein** ausgewählt ist. Nach dem Aktivieren erscheint in der Kompassrose der Richtungspfeil zum ersten (nächsten) Wegpunkt, siehe Bild unten.

#### <span id="page-23-3"></span>**3.4.2.2 Competition Route definieren und starten** Drücken sie die Taste OK, wenn sie im Feld "Start Zeit" **Ja** ausgewählt haben. Nach dem Aktivieren erscheint das Eingabefeld zum Definieren der Startzeit, Anzahl Startgates **(G:1**) und der Flugaufgabe, wie Ein- oder Ausfliegen vom **Startzylinder. (O→ = Ausfliegen) (O← = Einfliegen)**

*Hinweis: Das Einstellen vom Zylinderradius und der WP-Höhe kann im Hauptmenu → Route Bearbeiten → Wegpunkt auswählen OK Taste, vorgenommen werden.*

Nach der vollständigen Eingabe wird die Route gestartet. In der Kompassrose erscheint der Richtungspfeil zum ersten (nächsten) Wegpunkt und ein kleiner blinkender Pfeil zum übernächsten WP.

Wenn die Route aktiviert wurde, bleibt sie auch nach dem Aus- und wieder Einschalten des Gerätes aktiv. Sie kann nur an dieser Stelle durch den Befehl **Route** (**Stopp)** durch Drücken der Taste **F2** deaktiviert werden!

*Tipp: In der Seite 2 und 3 "Navigation" werden Navigations- Daten wie die Distanz und die Richtung zum nächsten Wegpunkt .angezeigt!*

**Route**

- **> Bearbeiten**
- **> Löschen**

**Route löschen? Drücke OK** 

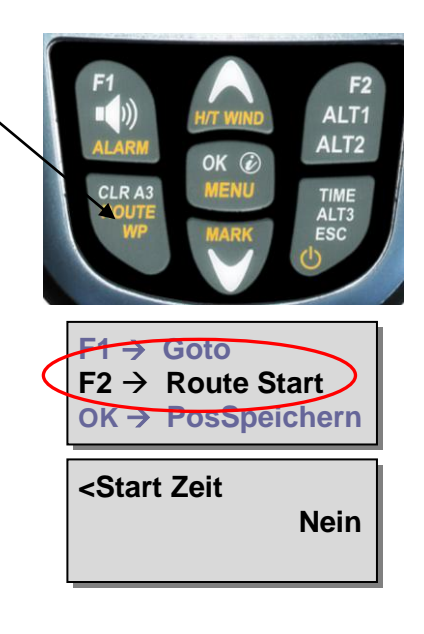

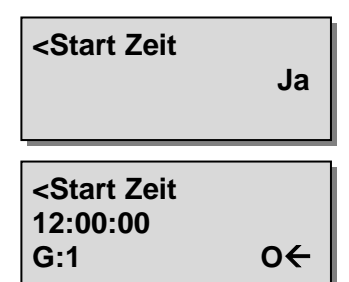

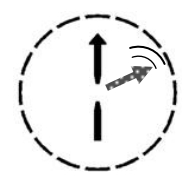

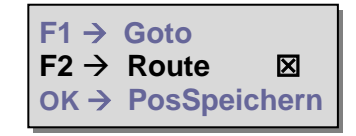

### <span id="page-24-0"></span>**3.4.3 Wettkampf Start**

Bei einem Wettkampf wird normalerweise ein Startzylinder vom Typ **EXIT** (Zylinder ausfliegen) oder **ENTER** (Zylinder einfliegen) und eine, oder mehrere mögliche Starzeiten (Startgates) vorgegeben.

**Bedingung für einen gültigen Start:**

**Nach Startzeit Freigabe**, wenn die Startzeit (0:00) erreicht oder überschritten ist, beim:

- **1. Startmodus EXIT,** der Pilot muss **innerhalb** vom Startzylinder eine Position vorweisen können.
- **2. Startmodus ENTER,** der Pilot muss **ausserhalb** vom Startzylinder eine Position vorweisen können.

(Wenn mehrere Start Gates zugelassen sind, jeweils ab der jeweiligen Gates-Zeit 0:00).

<span id="page-24-1"></span>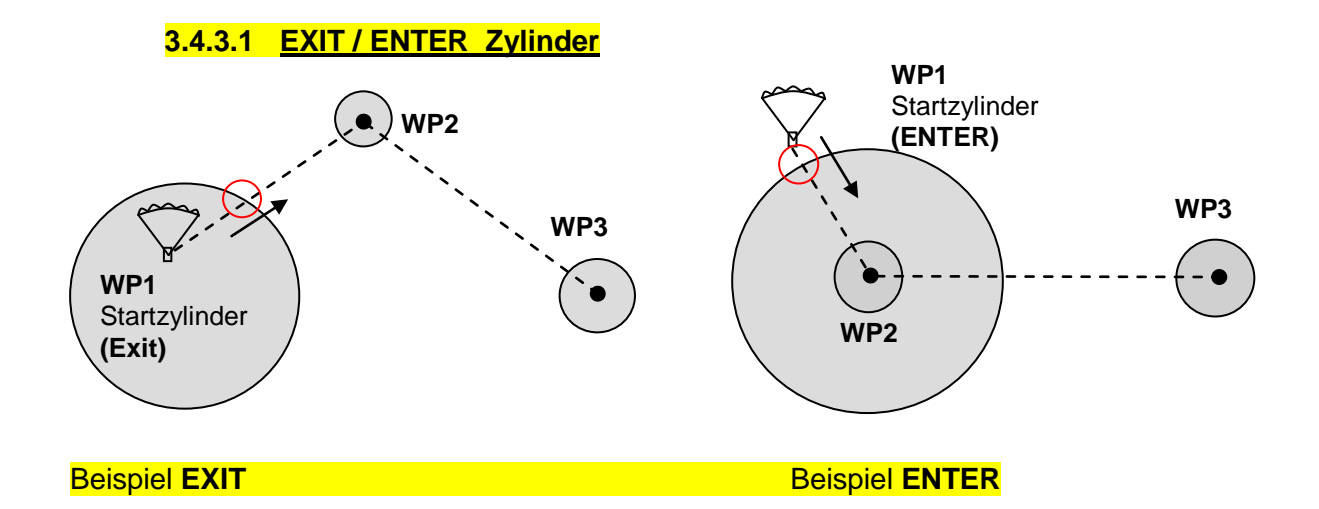

#### **3.4.3.2 Comp. Route Start Signale**

<span id="page-24-2"></span>Ein "**Startzeit Null Signal**" ertönt, sobald die Startzeit "Count Down" 0:00 erreicht.

Ein **Start Ok Signal** ertönt nur, wenn sich der Pilot nach der Startfreigabe → Startzeit 0:00 oder später:

1. Exit Zylinder Start  $\rightarrow$  sich innerhalb vom Zylinder befindet.

2. Enter Zylinder Start  $\rightarrow$  sich ausserhalb vom Zylinder befindet.

Nach dem Start OK Signal wird der nächste aktive Wegepunkt, in diesem Falle Wegpunkt 2 aktiviert. Alle Navigations Anzeigeberechnungen und der Richtungspfeil zeigen auf Wegpunkt 2.

Entschließt sich der Pilot das nächste Start Gate zu nehmen, so muss in der Routenfunktion (Langdruck der Route Taste) mit der Auf Taste ▲ wieder der erste WP auswählt werden. Das Gerät aktiviert wieder WP1 (Starzylinder) und setzt die Startzeit um die eingestellte Differenz höher →. Die Startzeit wird in der Zeitanzeige mit St:xx:xx angezeigt. Wenn das letzte Start Gate erreicht wurde, wird die Startzeit nicht mehr weiter erhöht.

#### *Hinweis:*

*Bei einem Exit-Zylinder muss der erste Wegpunkt nach dem Startzylinder außerhalb des Startzylinders sein! Bei einem ENTER Zylinder muss der erste Wegpunkt nach dem Startzylinder innerhalb und normalerweise im Zentrum des Startzylinders sein!* 

## **3.4.3.3 Competition Route Daten- Anzeige bei Exit Zyl. Aufgabe**

<span id="page-25-0"></span>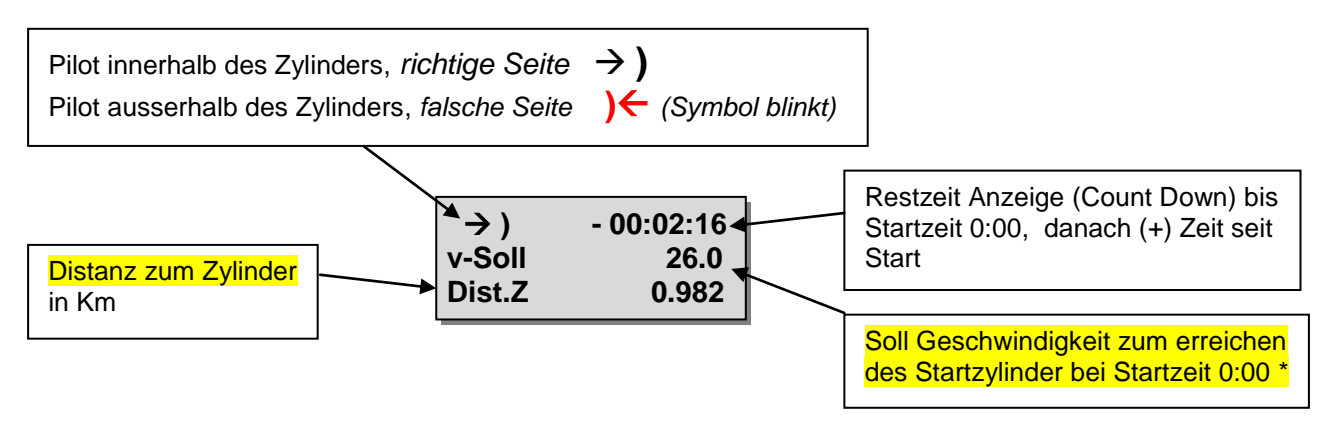

Pilot innerhalb Startzylinder, *Navigationspfeil zeigt zum nächsten WP* Pilot ausserhalb Startzylinder, (*falsche Seite) Navigationspfeil zeigt zurück zum Startzylinder*

Positionsanzeige im Startzylinder (in welchem Segment man fliegt)

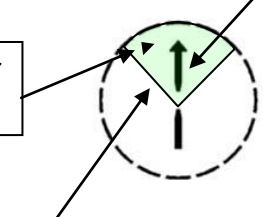

*\*Hinweis: Die Sollgeschwindigkeit wird nur angezeigt, wenn man sich im 90° Segment zum nächsten WP befindet.*

#### **3.4.3.4 Competition Route Daten- Anzeige bei Enter Zyl. Aufgabe**

<span id="page-25-1"></span>Anzeige wie bei Exit Zyl. mit dem Unterschied, dass das Symbol innerhalb Zyl. Blinkt, wenn man sich innerhalb (auf der falschen Seite) befindet. Die Distanz zum Zylinder und die Sollgeschwindigkeit werden immer angezeigt, solange man ausserhalb vom Startzylinder fliegt.

#### **3.4.3.5 Erreichen eines WP Zylinders**

<span id="page-25-2"></span>Der GPS-Empfänger im IQ-BASIC-GPS berechnet jede Sekunde seine neue Position, darum dauert es nur diese eine Sekunde um den Piloten zu informieren, dass er den Radius eines Wendepunkt-Zylinders überfliegt. Nach dem Einfliegen ertönt ein 2sec. langer unmissverständlicher Ton "Wegpunkt erreicht" und das Gerät schaltet automatisch zum nächsten Wegpunkt der Route weiter. Ganz unabhängig davon mit welchem Aufzeichnungsintervall im Normalflug abgespeichert wird, ist auf jeden Fall sichergestellt, dass mehrere Tracklogpunkte im Sekundenrhythmus beim Überschreiten des Zylinderradius im Speicher des IQ-BASIC-GPS abgelegt werden.

*Hinweis: Um die Entscheidungen zum Abdrehen zu erleichtern, wird im Benutzerfeld "Dist Z" die Distanz zum Wegpunktzylinderradius angezeigt.*

#### **3.4.3.6 Wegpunkte überspringen / zurückschalten**

<span id="page-25-3"></span>Im Routenfenster (langes Drücken der **Route** Taste) lässt sich durch Drücken der Taste Pfeiltaste*▼* beliebig oft zum vorherigen Wegpunkt und mit der Taste ▲ wieder zum nächsten Wegpunkt umschalten. Sobald Sie eine Pfeiltaste drücken werden in der Infoanzeige der letzte, der aktuelle und der nächste Wegpunkt angezeigt.

**>Haldigrat >Stanserhorn >Pilatus**

## <span id="page-26-0"></span>**3.5 Flugoptimierung**

## <span id="page-26-1"></span>**3.5.1 Groundspeed (Geschwindigkeit über dem Boden)**

Jede Sekunde errechnet der GPS-Empfänger erneut seine Position. Aus dem Abstand von diesen Positionen lässt sich die Geschwindigkeit über Grund ableiten. Aus dem Unterschied zwischen der Fluggeschwindigkeit (Airspeed) und der Geschwindigkeit über Grund lassen sich Rückschlüsse auf den Windeinfluss ziehen.

## <span id="page-26-2"></span>**3.5.2 Windrichtung und Stärke**

Ganz besonders vor einer Außenlandung ist es wichtig den Wind in Richtung und Stärke zu kennen. Bei den benutzerdefinierten Anzeigen lässt sich die Windstärke auswählen. Hierzu ist es jedoch erforderlich, einen Vollkreise bei möglichst gleicher Geschwindigkeit zu fliegen. Die Dauer für einen Vollkreis sollte mindestens 16 Sekunden betragen. Während des Kreisens stellt das IQ-BASIC-GPS fest, in welcher Richtung die geringste Fahrt über Grund ist, und kontrolliert auch gleich ob in der entgegen gesetzten Richtung die höchste Fahrt über Grund besteht.

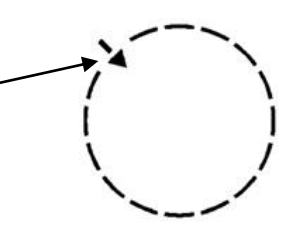

Daraus lässt sich die Windrichtung und Windstärke berechnen. Zur Anzeige der Windrichtung wird in die Kompassrose an der Stelle, aus welcher der Wind weht, ein kleiner, nach innen zeigender Pfeil eingeblendet. Er zeigt woher der Wind weht. Im Landeanflug sollte dieses Symbol immer oben stehen.

## <span id="page-26-3"></span>**3.5.3 Gleitzahl** (= L/D ratio)

Definitionsgemäß errechnet sich die Gleitzahl aus der horizontal zurückgelegten Strecke geteilt durch die dabei verlorene Höhe.

**Gleitzahl über Grund :** 

**(GLZ G** Anzeige Seite 3)

**GLZ G** = Geschwindigkeit über Grund geteilt durch Sinken

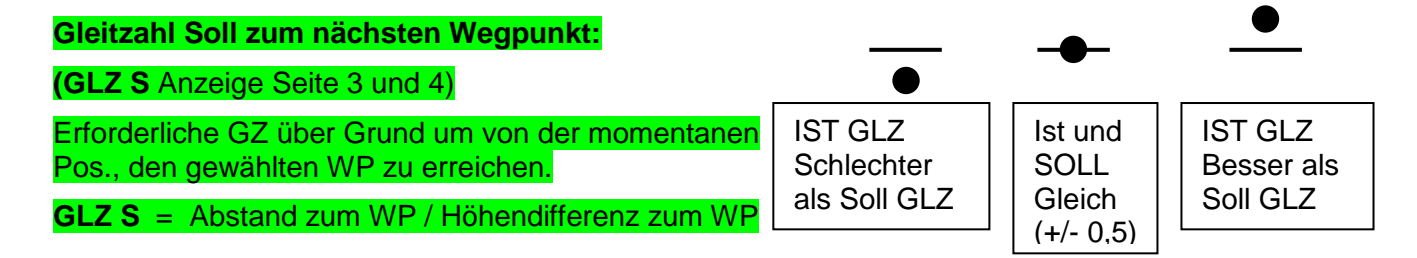

## <span id="page-27-0"></span>**3.5.4 Thermik Wiederfinden**

Bei schwacher weiträumiger Thermik hilft diese Funktion den verlorenen Aufwind zurückzufinden. Ein kleiner Pfeil nach oben in der Kompassrose zeigt die Richtung zur letzten Thermik mit mindestens 1 m/s Steigen an. Steht dieser Pfeil im Display **oben**, so fliegt man auf die Thermik zu, steht er jedoch **unten** im Display, so entfernt man sich vom Aufwind.

Will man diese Funktion nützen, so sollte zusätzlich die Seite mit "**Dist Therm**" aktiviert werden. Dieser Wert zeigt den Abstand vom Piloten zur letzten Thermik an.

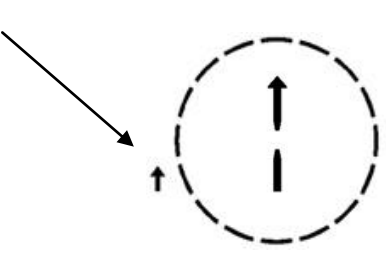

Der Schwellenwert auf den der Pfeil zeigen soll, kann unter *Main Setup Menu Variometer Thermikschwelle* zwischen 0.5 bis 3m/s eingestellt werden.

Der Pfeil zeigt also nicht direkt auf das Zentrum der Thermik, sondern auf die Peripherie, da man ja den Einstieg wieder finden soll.

# <span id="page-28-0"></span>**4 Flugspeicherung (Flight-Memory) und Flug-Analyse**

## <span id="page-28-1"></span>**4.1.1 Flugbuch und Flug Analyse**

Der Aufzeichnungsmodus braucht nicht extra aktiviert zu werden. Jeder Flug wird automatisch gespeichert. Die im IQ-BASIC-GPS verwendete Flugspeicherung registriert nicht nur die Flughöhe sondern speichert auch noch die Position und die GPS-Höhe des Piloten im WGS84- Koordinatensystem. Im *Main Setup Menu Flugspeicher Aufz.Intervalle* kann die Aufzeichnungsrate eingestellt werden. Der eingestellte Wert bestimmt den zeitlichen Abstand in Sekunden nachdem wieder ein neuer Datensatz in den Speicher geschrieben wurde. Kleinster Wert ist 1 Sekunde, was einer Aufzeichnungszeit von etwa 4 Stunden entspricht. Beim maximalen Wert von 60s, kann etwa 291 Stunden aufgezeichnet werden.

Für eine normale OLC Aufzeichnung wird ein *Aufz. Intervall* zwischen 5 und 10sec*.* empfohlen. Damit sind auch noch enge Kurven gut erkennbar, und die Anzahl der Datenpunkte für die externe Berechnung der OLC Punkte bleibt überschaubar. Die Werkseinstellung beträgt 5 sec.

Für den Beginn eines Fluges gilt folgende Vereinbarung:

**Der Start** wird erkannt sobald die Grundgeschwindigkeit mindestens 5sec. lang mehr als 10km/h beträgt oder wenn die Höhendifferenz innerhalb von 60sec. größer als 30m wird oder ein Variowert grösser 1,5 m/s für mindestens 5sec. erfolgt.

In jedem Fall werden jedoch auch noch einige Vorstart-Daten im Speicher des BASIC-GPS GPS abgelegt.

**Ein Flugende** wird bei automatischer Aufzeichnung erkannt, wenn mindestens 60sec. lang weniger als 10km/h GPSoder Luft- Geschwindigkeit festgestellt wurde und kein Variometerwert grösser als +/- 0.1m/s mehr auftrat.

Das Instrument zeigt nach dem Flugende automatisch die Fluganalyse Seite an. Mit einem kurzen Druck auf die Taste **ESC** oder nach 30 Sec. schaltet sich das Gerät automatisch aus!

**Tipp:** Wenn während der Fluganalyseseite die OK Taste gedrückt wird, schaltet sich das Gerät nicht aus, sondern kehrt in den Normalen Betriebszustand zurück.

**Achtung**: Vergewissern Sie sich vor dem Start dass der GPS-Empfänger wenigstens 4 empfangene Satelliten anzeigt und das **GPS** Symbol erscheint.

Den Beginn der Aufzeichnung erkennt man am Laufen der "Flugzeituhr " oder dem **REC** Symbol oberhalb der Satellitenanzeige.

**Bemerkung 1**: In der Fluganalyse werden Min- und Maximal-Werte angezeigt, die während des Fluges aufgetreten sind. Die Anzeige wird jede Sekunde erneuert und für die Fluganalyse gespeichert. Wenn man einen solchen Flug nachher mit einem Programm wie SeeYou, CompeGPS, MaxPunkte usw. auf den PC herunterlädt, können diese Programme lediglich die Flugaufzeichnung im IGC Format auswerten. Im IGC File werden keine Spitzenwerte und Variometerwerte aufgezeichnet! Im IGC File werden pro Trackpunkt Uhrzeit(UTC) Position, barometrische Höhe, GPS Höhe und True Airspeed gespeichert. Die meisten Programme errechnen nun die Variometerwerte aus den Höhenwerten. Wenn man zum Beispiel ein Aufzeichnungs- Intervall von 10sec. eingestellt hat, und in diesen 10 Sekunden eine Höhendifferenz von 15m zurückgelegt hat, wird ein Variowert von 1.5m/s errechnet. In dieser Zeit kann aber durchaus ein maximaler Variowert von 2,4m/s aufgetreten sein. Die Fluganalyse Spitzenwerte werden im Flychart auch angezeigt und können separat ausgelesen werden.

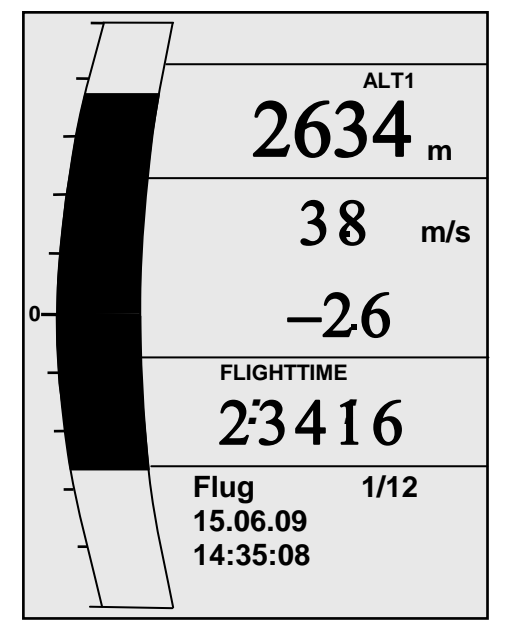

**Bemerkung 2**: Auch wenn das Gerät bis zu 50 Flüge speichern kann, empfehlen wir, die Flüge regelmässig vom Gerät auf einem PC zu sichern und danach mit *Main Setup Menu Speicher Alle Fluege löschen* den Flugspeicher neu zu formatieren. Dieses Vorgehen bietet Ihnen die Sicherheit, dass Sie die Daten ihrer wertvollen Flüge gespeichert haben und das Gerät immer wieder mit "frischem" Flugspeicher aufzeichnen kann.

# <span id="page-29-0"></span>**5 Datenübertragung**

Im Speicher des IQ-BASIC-GPS befinden sich vom Piloten eingegebene Daten, wie Wegpunkte, Routen, Pilotennamen usw. als auch die vom Instrument automatisch aufgezeichneten Tracklogpunkte der unternommenen Flüge.

Jeder dieser Punkte enthält Uhrzeit, Position, GPS-Höhe, barometrische Höhe, als auch die Fluggeschwindigkeit. Dadurch ist es möglich bei einer späteren Auswertung des Fluges Barogramm, Variodiagramm, Speeddiagramm und den Kurs des Fluges über einer Landkarte darzustellen. In Flychart 4.52 ist es sogar möglich, den Flug auf dem PC-Bildschirm dreidimensional in der dazugehörenden Landschaft nach zu vollziehen. Dazu muss noch zusätzlich das Programm Google Earth installiert sein und eine Internetverbindung bestehen.

## <span id="page-29-1"></span>**5.1 Datenaustausch über einen PC**

Zur Grundausstattung des IQ-BASIC-GPS gehört auch ein Datenkabel zur USB Schnittstelle Mini B. Damit kann der Datentransfer in beiden Richtungen erfolgen. Die Übertragung erfolgt über eine virtuelle serielle Schnittstelle COMX mit: 57.600 Baud; 8 Databit; 1 Stopbit; no parity; no Xon/Xoff.

Über die USB Schnittstelle kann das IQ-BASIC-GPS **ausgelesen und beschrieben** werden:

- Gesamte Gerätekonfiguration (Menu alle Funktionen)
- Weapunktliste
- Routenliste

Gespeicherte Flüge im Flugspeicher können **nur ausgelesen** werden.

**Wichtig:** Zum Übertragen der Daten zum PC muss das Anschlusskabel bei **ausgeschaltetem** IQ-BASIC-GPS eingesteckt werden. Das Gerät schaltet sich automatisch in den PC-USB Übertragungsmodus.

**Wichtig:** Es muss zuerst der mitgelieferte USB Treiber von Prolific ab CD installiert werden. Bei der Installation von Flychart erfolgt die Installation des USB Treibers automatisch.

Zum Übertragen eines abgespeicherten Fluges ist den Anweisungen der verwendeten Software zu folgen. Mit diversen Software Programmen können die IGC-Files, teilweise sogar die OLC Files erzeugt werden. Weitere Informationen unter<http://www.onlinecontest.de/holc/> . Wir empfehlen ihnen die Verwendung von Flychart, das sie von der Website www.brauniger.com herunterladen können.

Mit Flychart können auch alle Geräteeinstellungen bequem am PC gemacht werden!

## <span id="page-29-2"></span>**5.1.1 Fluginstrument Einstellungen**

Alle Einstellungen wie Pilotenname, Zeitzone, Batterietyp und auch alle Einheiten für die Anzeige von Höhe, Geschwindigkeit, Temperatur usw. können im *Main Menu* 

*Instrumenteneinstellungen* auf die Persönlichen Bedürfnisse eingestellt werden. Mit der PC Flychart Software, lassen sich alle Instrumenten Eigenschaften einfach und bequem einstellen, in einem File Abspeichern und Sichern. Es können auch mehrere Geräteeinstellungen Verwaltet werden, die jederzeit wieder ins IQ-BASIC-GPS Übertragen werden können.

## <span id="page-29-3"></span>**5.1.2 Wegpunkte und Routen**

Im gleichen Menu können im Flychart auch die Wegpunkte und die Route ins Gerät übertragen werden. Flychart kann auch Wegpunktdateien von SeeYou oder CompeGPS oder Garmin importieren und ins Gerät übertragen.

# <span id="page-30-0"></span>**6 Neue Software-(Firmware) ins IQ-BASIC-GPS übertragen**

Wie bei vielen anderen modernen Geräten besteht die Möglichkeit die Software Version nachzurüsten (Firmware). Dadurch können Pilotenwünsche auch in Zukunft rasch realisiert werden. Die Fa. Bräuniger GmbH wird von Zeit zu Zeit Programm-Upgrades der IQ-BASIC-GPS - Firmware auf ihrer Homepage ins Internet stellen, die über die Downloadfunktion vom Anwender kostenlos heruntergeladen, abgespeichert und dann ins IQ-BASIC-GPS übertragen werden können.

Um mit dem eigenen PC in das Flash-Memory des IQ-BASIC-GPS schreiben zu können, ist das Programm "**Flasher.exe Vers. 1.5 oder höher**" nötig, das in komprimierter Form unter dem Namen Flasher.zip vorliegt. Außerdem muss auch die eigentliche, zu übertragende Firmware von der Homepage geholt werden. Sie heisst z.B "BASIC-GPS V1\_2\_02 Ger.moc" (ca. 157 KB) was der Deutschen Version 1.2.02 entspricht. Beachten Sie, dass die Software in verschiedenen Sprachen angeboten wird! Ger= Deutsch Eng= Englisch etc.

**Tipp:** Wir empfehlen Ihnen sämtliche Dateien, die damit zusammenhängen, in einem einzigen Unterverzeichnis unterzubringen (z.B C:\Programme\Bräuniger\Flasher\). Nach dem Dekomprimieren der ZIP-Datei werden mehrere Dateien erzeugt.

Ein Doppelklick auf die Datei " Flasher.exe" startet das Programm.

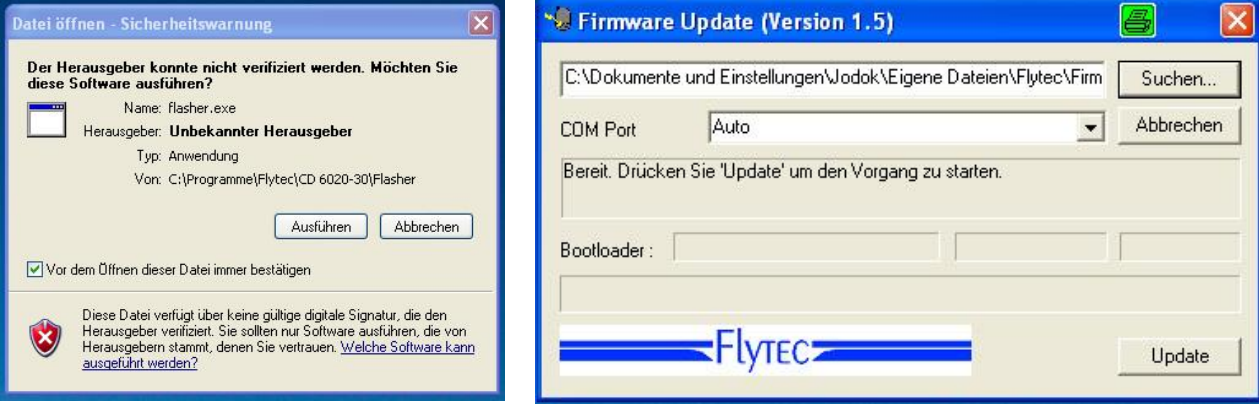

Bei der Sicherheitswarnung drücken Sie auf **Ausführen**, danach startet das Programm. Mit "Suchen" wählen Sie das zu übertragende File mit der Endung " \***.moc** " z.B.

**BASIC-GPS V1\_2\_05 Ger.moc** oder Sie können es aus dem Explorer in das Feld ziehen. Verbinden Sie nun das USB-Kabel mit dem Gerät. Danach können Sie im Feld Com Port die Schnittstelle einstellen oder wenn Sie es nicht wissen, auf **Auto** stellen und automatisch suchen lassen. Die virtuelle COM Schnittstelle sollte zwischen 1 und 9 liegen. Darüber kann der Flasher die Schnittstellen nicht mehr erkennen.

Starten Sie die Datenübertragung mit einem Klick auf **Update**. Es erscheint die Version des Bootloaders des Gerätes und die Übertragungsgeschwindigkeit. Die Zahlen die im rechten Feld erscheinen sind die Antworten des Gerätes.

**Wichtig:** Achten Sie darauf, dass das IQ-BASIC-GPS beim Anstecken des USB-Kabels zum PC **nicht** eingeschaltet ist.

**Achtung:** Lassen Sie das Verbindungskabel zum PC nie über längere Zeit am ausgeschalteten Instrument stecken. Es wird dabei Energie verbraucht und die Batterien könnten unbemerkt leer laufen.

**Tipp:** In Windows sollte das charakteristische Geräusch für USB-Geräte ertönen, wenn man das Gerät einsteckt.

## <span id="page-31-0"></span>**7 Diverses**

## <span id="page-31-1"></span>**8 Batterien**

2x Typ AA, 1.5V Alkaline oder 2x Typ AA 1.2V NiMh Akku Die Betriebsdauer mit 2 Alkaline Batterien liegt über 40 Std.

## <span id="page-31-2"></span>**8.1 Batteriestand**

Beim Einschalten des Gerätes wird der aktuelle Ladezustand der Batterien im Einschaltbildschirm angezeigt.

Solange das Gerät in Betrieb ist, wird der Ladezustand fortlaufend überwacht und mit dem entsprechenden Symbol auf dem Display dargestellt.

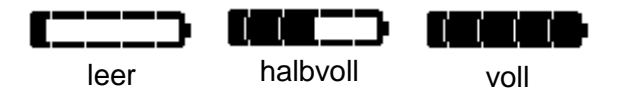

## <span id="page-31-3"></span>**8.2 Batteriewechsel**

Wechseln sie die Batterien nur, wenn das Gerät ausgeschaltet ist!

Die richtigen Batterietypen sind im *Main Setup Menu Instr. Einst. Batterietyp* einzustellen.

#### **Eine falsche Einstellung kann dazu führen dass das Gerät vorzeitig abschaltet und falsche Zustandsinformationen liefert!**

Wir empfehlen keine NiCd Akkus zu verwenden. Sie haben deutlich kleinere Kapazitäten und sind weniger umweltfreundlich. Die Umschaltschwellen sind nicht für NiCd Akkus ausgelegt.

**Hinweis**: Die geschätzte Betriebsdauer basiert auf einer normalen Temperatur ( 20-25°C ). Bei Kälte haben die Batterien und Akkus eine deutlich kürzere Betriebszeit.

**Bei längerem Nichtgebrauch, sollten die Batterien immer entfernt werden! Defekte Batterien können durch auslaufende Säure das Gerät beschädigen!**

Korrosionsschäden, verursacht durch defekte Batterien fallen nicht unter Garantie!

## <span id="page-32-0"></span>**9 Ergänzende Informationen**

## <span id="page-32-1"></span>**9.1 Höhenmesser**

## <span id="page-32-2"></span>**9.1.1 Wie funktioniert ein Höhenmesser?**

Ein Höhenmesser ist eigentlich ein Barometer, denn er misst nicht direkt die Höhe, sondern den Druck (Luftdruck). Ein barometrischer Höhenmesser berechnet also die Höhe aus dem herrschenden Luftdruck der Atmosphäre. Der Luftdruck nimmt aber mit zunehmender Höhe ab.

Warum ändert sich der Druck mit der Höhe?

Der Luftdruck an einem Punkt auf der Erde wird von dem Gewicht der über ihm liegenden Luft der Atmosphäre erzeugt. Da sich Luft komprimieren lässt, ist die Druckabnahme nicht linear, sondern exponential. Deshalb nimmt der Luftdruck in der Höhe ab - man hat ja weniger Luft über dem Kopf!

Leider ist das alles in der Praxis nicht ganz so einfach, da noch weitere Faktoren auf den Luftdruck Einfluss nehmen. So hängt der Druck auch von der Temperatur und natürlich vom Wetter ab. An einem stabilen Tag können temperaturbedingte Luftdruckschwankungen von 1 mbar auftreten, was einer Höhenänderung von ca. ±10m entspricht. Wetterbedingt kann der Luftdruck auf Meereshöhe (QNH) zwischen 950 mbar und 1050 mbar liegen. Um diesen Einfluss des Wetters auszuschalten muss ein Höhenmesser immer wieder geeicht werden. Das heißt, der Höhenmesser muss auf einer bekannten Höhe so eingestellt werden, dass er dann auch diese Höhe anzeigt.

Als Berechnungsgrundlage für die Höhenberechnung in der Luftfahrt, dient eine internationale Formel in der eine Standardatmosphäre definiert ist.

In der **CINA**-**Normatmosphäre** beträgt der Basisdruck auf Meereshöhe **1013.25hPa** (Hektopascal) bei einer Temperatur von **15°C**. Definiert ist zudem eine stetige Temperaturabnahme mit zunehmender Höhe von **0,65°C pro 100m** Aufstieg.

Damit gilt: Ein barometrischer Luftfahrt-Höhenmesser zeigt die Höhe nur dann genau an, wenn die Wetterbedingungen exakt der Normatmosphäre entsprechen. In der Praxis ist eine solche Übereinstimmung eher die Ausnahme!

Das Gewicht der Luft und ihr Druck werden stark von der Lufttemperatur beeinflusst. Weicht die Temperatur von der Normatmosphäre ab, stimmt die mit der internationalen Formel berechnete Höhenanzeige nicht mehr. So zeigt der Höhenmesser im Sommer bei höheren Temperaturen zu tiefe Höhenwerte an und im Winter ist es genau umgekehrt!

Man fliegt bei tiefen Temperaturen also effektiv tiefer und bei hohen Temperaturen höher als der Höhenmesser anzeigt!

Die Abweichung von 1°C pro 1000 Höhenmeter bewirkt ca. 4m Fehler (Diese Faustformel gilt bis 4000m)!

Durchfliegen sie im Sommer 2000 Höhenmeter in einer Luftmasse die 16°C zu warm gegenüber der Normatmosphäre ist zeigt der Höhenmesser also 2 x 4 x 16 = 128m zu wenig Höhendifferenz an! Aufgrund der international festgelegten Höhenberechnung mit Standardwerten wird dieser durch die Lufttemperatur bedingte Anzeigefehler vom Instrument nicht korrigiert.

Der Luftdruck ändert sich mit dem Wetter. Um die wetterbedingten Anzeigeschwankungen zu kompensieren muss ein Höhenmesser immer wieder justiert werden. Das heisst der Höhenmesser muss vor jedem Flug auf einer bekannten Höhe genau eingestellt werden. Das BASIC-GPS stellt beim einschalten die Höhe automatisch auf die GPS Höhe ein. Die kann aber auch Abweichungen haben.

Aufgepasst: Der atmosphärische Druck kann sich im Verlauf eines Tages bis zu fünf Hektopascal verändern (z.B. Kaltfronten). Was immerhin einer Höhendifferenz von mehr als 40 Metern entspricht.

Eine andere Möglichkeit den Höhenmesser zu justieren besteht darin, den aktuellen QNH Druckwert einzugeben. Das in der Aviatik angewendete QNH (Question Normal Height) entspricht dem aktuellen örtlichen Luftdruck, wie er auf Meereshöhe herrschen würde, damit der Höhenmesser auch 0m anzeigen würde. Damit wird der örtliche Druck, ungeachtet der geografischen Höhe, bei den Messstationen flächendeckend vergleichbar.

Der QNH Wert wird ständig aktualisiert und kann im Flugwetterbericht nachgelesen, über Flugfunk bei Flugplätzen abgefragt oder über das Internet in Erfahrung gebracht werden.

# <span id="page-33-0"></span>**9.2 Navigation**

## <span id="page-33-1"></span>**9.2.1 Empfangsqualität eines GPS**

Der GPS-Empfänger kann gleichzeitig bis zu 20 Satelliten verfolgen. Um nach dem Einschalten erstmalig eine Position zu erhalten ist der Empfang von wenigstens 4 Satelliten erforderlich. Für eine gültige IGC-Aufzeichnung braucht das Gerät in jedem Fall 4 Satelliten. Im Empfänger befindet sich eine Tabelle, **der Satelliten-Almanach,** in dem die Umlauf- Orts- und Zeitdaten aller Satelliten in Bezug auf den Empfänger festgehalten sind. Beim Empfang wird der Almanach ständig auf dem neuesten Stand gehalten.

Wird das Gerät ausgeschaltet muss der Almanach neu erstellt werden. Normalerweise erkennt das Gerät bei freier Sicht nach zwei Minuten seine Position. Wenn man in Bewegung ist, oder wenn Häuser, Berge oder dichter Wald den Empfang kann es auch länger gehen. Deshalb ist immer auf möglichst freie Sicht ringsherum zu achten, gleichfalls sollte die Empfangsantenne im Gehäuse möglichst nach oben schauen.

Weil die Empfangsfeldstärke der Satelliten-Signale nur ca. 1/1000 von Mobilfunkgeräten beträgt, sollten Funkgeräte, oder ähnliche Störer (auch Notebooks) in möglichst großem Abstand zum IQ-BASIC-GPS betrieben werden.

Das IQ-BASIC-GPS ist mit einem hochempfindlichen Sirf III 20-Kanal GPS-Empfänger ausgerüstet, welcher neben einem geringeren Stromverbrauch auch noch eine deutlich kürzere Satelliten-Erfassungszeit hat. Die Genauigkeit beträgt zwischen 7 bis 40 m. Im Durchschnitt kann mit ca. 15 m gerechnet werden.

## <span id="page-33-2"></span>**9.2.2 Genauigkeit der GPS Höhe**

Eine gute Erklärung zur Genauigkeit der GPS finden man auf folgender Webseite: <http://www.kowoma.de/en/gps/errors.htm>

Zuerst muss der Begriff Genauigkeit definiert werden. Auf der obigen Webseite kann man lesen: " Die Deklaration der Genauigkeit die Garmin bei ihren Empfängern verwendet, führt ab und zu zu Verwirrungen. Was heißt es, wenn für den Empfänger eine Genauigkeit von 4 m angegeben wird? Diese Angabe bezieht sich auf die so genannte 50% CEP (Circular Error Probable). Das heißt, dass 50% aller Messwerte innerhalb eines Radius von 4m zu erwarten sind. Das heißt dann aber auch dass 50% außerhalb liegen. Wenn man eine Normverteilung annimmt, sind 95% innerhalb des doppelten definierten Radius, also 8m und 98.9 % innerhalb des 2.55 fachen Radius, in diesem Falle also innerhalb 10m.

# <span id="page-34-0"></span>**9.3 Flugspeicher und IGC File**

## <span id="page-34-1"></span>**9.3.1 Nachweis von Flügen und Sicherheit gegen Manipulation**

Die Beliebtheit des dezentralen Wettbewerbs hat in den vergangenen Jahren einen kolossalen Aufschwung genommen. Inzwischen haben 26 Länder die OLC (Online Contest) Vereinbarungen anerkannt. Diese besagen, dass jeder Pilot beliebige Flüge über das Internet zur Anerkennung und Bewertung einreichen kann. Die Flugeinreichung hat im IGC-Format zu erfolgen (WGS84) und muss mit einer digitalen Unterschrift versehen sein.

Im IGC File sind alle wichtigen Daten eines Fluges in lesbarer Form abgespeichert. Man kann das IGC File mit einem beliebigen Editor lesen.

Die FAI (Federation Aeronautique International) und deren Untergruppe IGC (International Gliding Committee) schreiben ein Aufzeichnungsformat vor dass neben der kontinuierlichen Speicherung von Uhrzeit und Position auch die Flughöhe enthält. Bei der Übertragung eines Fluges zum PC des Piloten wird eine sog. IGC-file erzeugt, das am Ende eine digitale Signierung erhält (= G-Record) und damit die Flugdaten fälschungssicher macht. Ein Editieren und Verändern ist zwar möglich, wird aber auch nur ein einziges Zeichen der Datei verändert, passt die Signierung nicht mehr zu den Daten und für die Auswertungskommission wäre die Manipulation offenkundig. **Ein Missbrauch ist deshalb praktisch ausgeschlossen.**

Die IGC Datei kann direkt an das Auswertegremium vom OLC (Im Moment wird der OLC vom DHV ausgewertet) via Internet gesendet werden.

Nachdem der Nachweis über einen durchgeführten Flug ausschließlich von der GPS-Aufzeichnung abhängt, ist es wichtig, sich vor dem Start zu vergewissern dass der GPS-Empfänger auch Satelliten empfängt. Bitte schalten Sie das IQ-BASIC-GPS wenigstens zwei Minuten vor dem Start ein, damit auch die Vorgeschichte vor dem Start in der Aufzeichnung enthalten ist.

**Nach Beendigung eines Fluges, wird im IQ-BASIC-GPS die "Digital Signature" selbständig errechnet und an die Datei mit den Flugdaten als sog. G-Record angehängt. Ein**  entsprechender Hinweis "Berechne Daten" erscheint im Info-Feld des Gerätes. Da diese **Berechnung extrem aufwändig ist, kann das bei einem langen Flug und kurzer Scanrate einige Sekunden dauern. Bitte warten Sie, bis der Hinweis wieder verschwindet.**

Manchmal ist es praktisch, wenn man die Rohdaten, die im IGC File stehen, in Excel importieren kann um eigene Berechnungen auszuführen. Das Dokument mit genauer Beschreibung kann auf der Bräuniger GmbH Homepage

www.brauniger.com  $\rightarrow$  Support  $\rightarrow$  FAQ  $\rightarrow$  IGC Datei.pdf runter geladen werden.

Genaue Informationen zum IGC Format finden sie auf der **FAI Webseite** unter: [http://www.fai.org/gliding/gnss/tech\\_spec\\_gnss.asp](http://www.fai.org/gliding/gnss/tech_spec_gnss.asp)

# <span id="page-35-0"></span>**10 Wartung und Pflege**

Dieses hochwertige Multifunktionsgerät ist mit empfindlichen Sensoren ausgestattet, die einen schonenden Umgang erfordern. Übermässige Druckbelastungen, wie sie etwa durch heftiges Zuschlagen der Kofferraumtüre des Autos entstehen, sind unbedingt zu vermeiden. Ebenso die Lagerung in einer feuchten Umgebung (im nassen Gleitschirm Pack).

Die optimale Reinigung erfolgt mit einem leicht angefeuchteten, weichen Stofftuch.

Eine optimale Lagerung ist in der mitgelieferten Stofftasche, die sauber und trocken sein sollte.

Bei einer eventuellen Betriebsstörung sind die Batterien für mindestens 5 Minute aus dem Gerät zu entfernen. Diese Frist hat zur Folge, dass das Gerät nach dem Wiedereinsetzen der Stromquellen einen Selbsttest durchführt.

Besteht die Störung weiterhin, senden Sie das Gerät mit einer kurzen aber vollständigen Problembeschreibung an Ihren Fachhändler, oder direkt an die BRÄUNIGER GMBH AG.

## <span id="page-35-1"></span>**10.1.1 Wasserkontakt**

Wenn das Gerät unter Wasser, oder unter starker Einwirkung von Wasser geraten ist, **sind sofort die Batterien zu entfernen**, um zerstörerische Kurzschlüsse und Elektrolyseschäden zu verhindern.

Falls es sich um Salzwasser handelt, muss das Gerät anschliessend mit handwarmem Süsswasser gründlich ausgespült werden, um der Korrosionsgefahr vorzubeugen.

Danach muss das ganze Instrument mit Warmluft (handwarm max. 60°C Haarföhn) vorsichtig trocken geblasen werden.

#### **Niemals in ein Mikrowellen-Ofen legen! Mikrowellen zerstören das Gerät augenblicklich!**

Nach der vollständigen Austrocknung senden Sie das Gerät umgehend zur Kontrolle an Ihren Fachhändler, oder direkt an die BRÄUNIGER GMBH AG Schweiz.

#### **Ein Garantieanspruch verliert nach Wasserlandungen seine Gültigkeit.**

## <span id="page-35-2"></span>**11 Garantie**

Bräuniger GmbH leistet Gewähr dafür, dass dieses Gerät ab dem Zeitpunkt des Ersterwerbs für den Zeitraum von **zwei** Jahren keine Material- und Verarbeitungsfehler aufweist.

Die Garantie erstreckt sich auf Fabrikationsfehler und Störungen, die ohne Verschulden des Besitzers auftreten.

Die Garantie erlischt bei unsachgemässer Behandlung, bei der Einwirkung von grosser Hitze oder Wasser und bei geräteinternen unautorisierten Manipulationen.

Bei Defekten während der zweijährigen Garantiezeit kontaktieren Sie bitte den Fachhändler, bei dem Sie das Gerät gekauft haben oder wenden sich direkt an die Bräuniger GmbH.

Bitte lesen Sie die Bedienungsanleitung sorgfältig und vollständig durch, bevor Sie sich mit Fragen oder Beanstandungen an den Verkäufer oder den Hersteller wenden.

#### **Haftungsausschluss:**

Es ist nicht auszuschliessen, dass ein Gerät in Einzelfällen keine, oder fehlerhafte Daten liefert. Im Hinblick darauf, dass rechtlich die Verantwortlichkeit über einen Flugverlauf beim Piloten liegt, lehnt die Bräuniger GmbH AG jegliche Haftung für die allenfalls aus einem Datenverlust, oder einer Datenverfälschung resultierenden Folgen ab.

# <span id="page-36-0"></span>**12 Technische Daten**

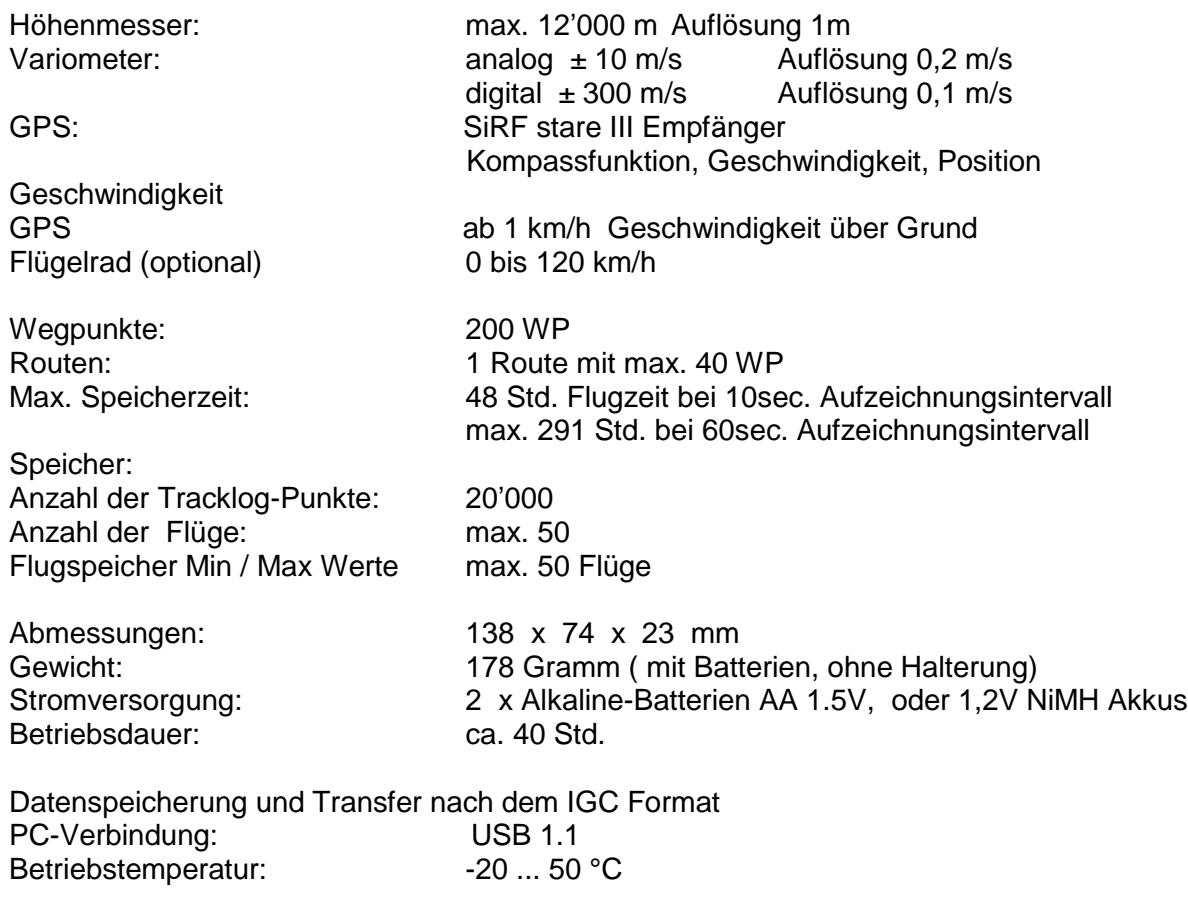

Halterungen für Drachen und Gleitschirm sind verfügbar

Die technischen Daten können jederzeit ohne Voranmeldung geändert werden. Ein Software Upgrade ist nach dem Herunterladen der neuesten Version von unserer Homepage aus dem Internet über einen Anwender-PC möglich.

## <span id="page-36-1"></span>**13 Zulassungen / Konformität**

#### **Europa**

Hersteller: Flytec AG/Bräuniger GmbH<br>Herstellerland: Schweiz Herstellerland:

## **Typ: BASIC-GPS** Kennzeichnung:

Das Gerät wurde nach folgenden Standards geprüft und entspricht den geforderten Standards.

- ETSI EN 301 489-1 V1.6.1/ETSI EN 301 489-3 V1.4.1
- IEC/EN 60950-1:2006: Safety Europa.

## **USA /Canada**

FC according 47CFR15, ICES-003, Issue 4

This device complies with part 15 of the FCC Rules. Operation is subject to the following two conditions: (1) This device may not cause harmful interference, and

(2) this device must accept any interference received, including interference that may cause undesired operation.